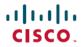

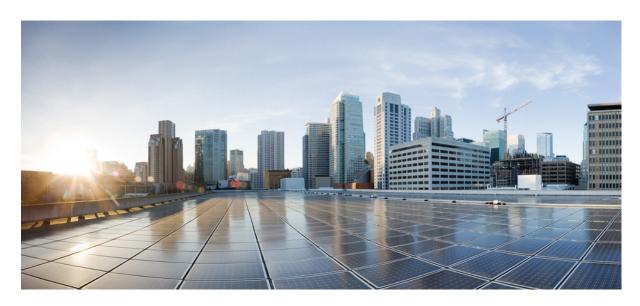

# Cisco Nexus 3600 Switch NX-OS Fundamentals Configuration Guide, Release 10.4(x) $\,$

**First Published:** 2023-08-18 **Last Modified:** 2024-03-29

#### **Americas Headquarters**

Cisco Systems, Inc. 170 West Tasman Drive San Jose, CA 95134-1706 USA http://www.cisco.com Tel: 408 526-4000

800 553-NETS (6387) Fax: 408 527-0883 THE SPECIFICATIONS AND INFORMATION REGARDING THE PRODUCTS REFERENCED IN THIS DOCUMENTATION ARE SUBJECT TO CHANGE WITHOUT NOTICE. EXCEPT AS MAY OTHERWISE BE AGREED BY CISCO IN WRITING, ALL STATEMENTS, INFORMATION, AND RECOMMENDATIONS IN THIS DOCUMENTATION ARE PRESENTED WITHOUT WARRANTY OF ANY KIND, EXPRESS OR IMPLIED.

The Cisco End User License Agreement and any supplemental license terms govern your use of any Cisco software, including this product documentation, and are located at: <a href="http://www.cisco.com/go/softwareterms.Cisco">http://www.cisco.com/go/softwareterms.Cisco</a> product warranty information is available at <a href="http://www.cisco.com/go/warranty">http://www.cisco.com/go/softwareterms.Cisco</a> product warranty information is available at <a href="http://www.cisco.com/go/warranty">http://www.cisco.com/go/softwareterms.Cisco</a> products/us-fcc-notice.html.

IN NO EVENT SHALL CISCO OR ITS SUPPLIERS BE LIABLE FOR ANY INDIRECT, SPECIAL, CONSEQUENTIAL, OR INCIDENTAL DAMAGES, INCLUDING, WITHOUT LIMITATION, LOST PROFITS OR LOSS OR DAMAGE TO DATA ARISING OUT OF THE USE OR INABILITY TO USE THIS MANUAL, EVEN IF CISCO OR ITS SUPPLIERS HAVE BEEN ADVISED OF THE POSSIBILITY OF SUCH DAMAGES.

Any products and features described herein as in development or available at a future date remain in varying stages of development and will be offered on a when-and if-available basis. Any such product or feature roadmaps are subject to change at the sole discretion of Cisco and Cisco will have no liability for delay in the delivery or failure to deliver any products or feature roadmap items that may be set forth in this document.

Any Internet Protocol (IP) addresses and phone numbers used in this document are not intended to be actual addresses and phone numbers. Any examples, command display output, network topology diagrams, and other figures included in the document are shown for illustrative purposes only. Any use of actual IP addresses or phone numbers in illustrative content is unintentional and coincidental.

The documentation set for this product strives to use bias-free language. For the purposes of this documentation set, bias-free is defined as language that does not imply discrimination based on age, disability, gender, racial identity, ethnic identity, sexual orientation, socioeconomic status, and intersectionality. Exceptions may be present in the documentation due to language that is hardcoded in the user interfaces of the product software, language used based on RFP documentation, or language that is used by a referenced third-party product.

Cisco and the Cisco logo are trademarks or registered trademarks of Cisco and/or its affiliates in the U.S. and other countries. To view a list of Cisco trademarks, go to this URL: www.cisco.com go trademarks. Third-party trademarks mentioned are the property of their respective owners. The use of the word partner does not imply a partnership relationship between Cisco and any other company. (1721R)

© 2023-2024 Cisco Systems, Inc. All rights reserved.

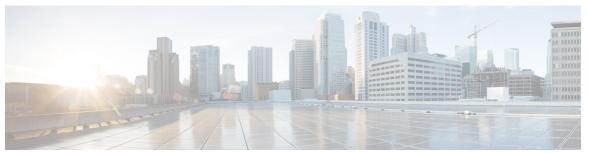

#### CONTENTS

PREFACE

Preface ix

Audience ix

Document Conventions ix

Related Documentation for Cisco Nexus 3600 Platform Switches x

Documentation Feedback x

Communications, Services, and Additional Information x

CHAPTER 1

**New and Changed Information** 1

New and Changed Information 1

CHAPTER 2

Overview 3

Licensing Requirements 3

Supported Platforms 3

CHAPTER 3

**Understanding the Command-Line Interface** 5

Licensing Requirements 5

Information About the CLI Prompt 5

Command Modes 6

Special Characters 6

Keystroke Shortcuts 7

Abbreviating Commands 9

Completing a Partial Command Name 10

Identifying Your Location in the Command Hierarchy 10

Using the no Form of a Command 11

Configuring CLI Variables 12

Command Aliases 12

CHAPTER 4

CHAPTER 5

| Understanding Regular Expressions 14                        |
|-------------------------------------------------------------|
| Searching and Filtering show Command Output 14              |
| Searching and Filtering from theMore Prompt 14              |
| Using the Command History 15                                |
| Enabling or Disabling the CLI Confirmation Prompts 15       |
| Setting CLI Display Colors 16                               |
| Sending Commands to Modules 16                              |
| BIOS Loader Prompt 17                                       |
| Examples Using the CLI 17                                   |
| Additional References for the CLI 18                        |
|                                                             |
| Configuring Terminal Settings and Sessions 19               |
| Information About Terminal Settings and Sessions 19         |
| Configuring the Console Port 19                             |
| Configuring Virtual Terminals 21                            |
| Configuring Modem Connections 21                            |
| Clearing Terminal Sessions 21                               |
| Displaying Terminal and Session Information 22              |
| Default Settings for File System Parameters 22              |
| Additional References for Terminal Settings and Sessions 22 |
|                                                             |
| Basic Device Management 23                                  |
| Information About Basic Device Management 23                |
| Guidelines for Password Recovery 23                         |
| Changing the Device Hostname 23                             |
| Configuring the MOTD Banner 24                              |
| Configuring the Time Zone 25                                |
| Configuring Summer Time (Daylight Saving Time) 26           |
| Manually Setting the Device Clock 27                        |
| Setting the Clock Manager 28                                |
| Managing Users 29                                           |
| Verifying the Device Configuration 29                       |

Command Scripts 12

Context-Sensitive Help 12

#### Default Settings for Basic Device Parameters 29

```
CHAPTER 6
                     Using PowerOn Auto Provisioning 31
                           Information About PowerOn Auto Provisioning 31
                           Guidelines and Limitations for POAP 31
                           Setting Up the Network Environment To Use POAP
                           Configuring a Switch Using POAP
                           Verifying the Device Configuration
                           Related Documents for POAP 35
CHAPTER 7
                     Using the Device File Systems, Directories, and Files 37
                          Information About the Device File Systems, Directories, and Files 37
                             File Systems 37
                             Directories 38
                             Files 38
                           Working with Directories 38
                             Identifying the Current Directory
                             Changing the Current Directory 39
                             Creating a Directory 39
                             Displaying Directory Contents 40
                             Deleting a Directory 40
                             Accessing Directories on Standby Supervisor Modules 41
                           Working with Files 41
                             Moving Files 41
                             Copying Files 42
                             Copying Files to the HTTP Server 42
                             Copying Files Using HTTP or HTTPS 44
                             Deleting Files 44
                             Displaying File Contents 45
                             Displaying File Checksums 45
                             Compressing and Uncompressing Files 46
                             Displaying the Last Lines in a File 46
                             Redirecting show Command Output 46
                             Finding Files 47
```

```
Creating an Archive Files 47
       Appending Files to an Archive File 48
       Extracting Files from an Archive File 49
       Displaying the Filenames in an Archive File 50
     Examples of Using the File System 50
       Accessing Directories on Standby Supervisor Modules 50
       Moving Files 51
       Copying Files 52
       Deleting a Directory
       Displaying File Contents 53
       Displaying File Checksums 53
       Compressing and Uncompressing Files 53
       Redirecting show Command Output 54
       Finding Files 54
     Default Settings for File System Parameters
     Additional References for File Systems 55
Working with Configuration Files 57
     Information About Configuration Files 57
       Types of Configuration Files 57
     Managing Configuration Files
       Copying Configuration Files to the Startup Configuration 58
       Saving the Running Configuration to the Startup Configuration
       Copying a Configuration File to a Remote Server 59
       Downloading the Running Configuration From a Remote Server 60
       Downloading the Startup Configuration From a Remote Server 61
       Copying Configuration Files to an External Flash Memory Device 62
       Copying the Running Configuration from an External Flash Memory Device 63
       Copying Configuration Files to an Internal File System 64
       Rolling Back to a Previous Configuration 64
       Removing the Configuration for a Missing Module 65
       Erasing a Configuration 66
       Clearing Inactive Configurations 67
```

Working with Archive Files 47

CHAPTER 8

| Configuration Archive and Configuration Log <b>68</b>        |    |
|--------------------------------------------------------------|----|
| Information About Configuration Archive 68                   |    |
| Configuring the Characteristics of the Configuration Archive | 69 |
| Information About Configuration Log 70                       |    |
| Displaying Configuration Log Entries 71                      |    |
| Verifying the Device Configuration 72                        |    |
| Examples of Working with Configuration Files 72              |    |
| Copying Configuration Files 72                               |    |
| Backing Up Configuration Files 73                            |    |
| Rolling Back to a Previous Configuration 73                  |    |
| Additional References for Configuration Files 73             |    |
| Related Documents for Configuration Files 73                 |    |
|                                                              |    |

APPENDIX A Supported Standards 75

Supported Standards **75** 

Contents

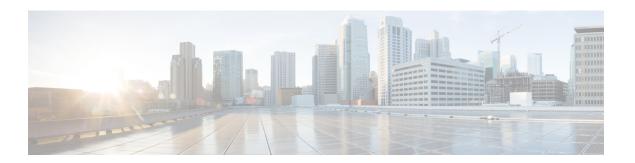

### **Preface**

This preface includes the following sections:

- Audience, on page ix
- Document Conventions, on page ix
- Related Documentation for Cisco Nexus 3600 Platform Switches, on page x
- Documentation Feedback, on page x
- Communications, Services, and Additional Information, on page x

### **Audience**

This publication is for network administrators who install, configure, and maintain Cisco Nexus switches.

### **Document Conventions**

Command descriptions use the following conventions:

| Convention  | Description                                                                                                    |
|-------------|----------------------------------------------------------------------------------------------------|
| bold        | Bold text indicates the commands and keywords that you enter literally as shown.                                                                                                    |
| Italic      | Italic text indicates arguments for which the user supplies the values.                                                                                                    |
| [x]         | Square brackets enclose an optional element (keyword or argument).                                                                                                    |
| [x   y]     | Square brackets enclosing keywords or arguments separated by a vertical bar indicate an optional choice.                                                                                                    |
| {x   y}     | Braces enclosing keywords or arguments separated by a vertical bar indicate a required choice.                                                                                                    |
| [x {y   z}] | Nested set of square brackets or braces indicate optional or required choices within optional or required elements. Braces and a vertical bar within square brackets indicate a required choice within an optional element. |

| Convention | Description                                                                                                    |  |
|------------|----------------------------------------------------------------------------------------------------|--|
| variable   | Indicates a variable for which you supply values, in context where ital cannot be used.                                     |  |
| string     | A nonquoted set of characters. Do not use quotation marks around the string or the string will include the quotation marks. |  |

Examples use the following conventions:

| Convention           | Description                                                                                               |  |
|----------------------|----------------------------------------------------------------------------------------------------|--|
| screen font          | Terminal sessions and information the switch displays are in screen font.                                 |  |
| boldface screen font | Information you must enter is in boldface screen font.                                                    |  |
| italic screen font   | Arguments for which you supply values are in italic screen font.                                          |  |
| <>                   | Nonprinting characters, such as passwords, are in angle brackets.                                         |  |
| []                   | Default responses to system prompts are in square brackets.                                               |  |
| !,#                  | An exclamation point (!) or a pound sign (#) at the beginning of a line of code indicates a comment line. |  |

### **Related Documentation for Cisco Nexus 3600 Platform Switches**

The entire Cisco Nexus 3600 platform switch documentation set is available at the following URL:

http://www.cisco.com/c/en/us/support/switches/nexus-3000-series-switches/tsd-products-support-series-home.html

### **Documentation Feedback**

To provide technical feedback on this document, or to report an error or omission, please send your comments to nexus3k-docfeedback@cisco.com. We appreciate your feedback.

## **Communications, Services, and Additional Information**

- To receive timely, relevant information from Cisco, sign up at Cisco Profile Manager.
- To get the business impact you're looking for with the technologies that matter, visit Cisco Services.
- To submit a service request, visit Cisco Support.
- To discover and browse secure, validated enterprise-class apps, products, solutions and services, visit Cisco Marketplace.
- To obtain general networking, training, and certification titles, visit Cisco Press.
- To find warranty information for a specific product or product family, access Cisco Warranty Finder.

#### **Cisco Bug Search Tool**

Cisco Bug Search Tool (BST) is a web-based tool that acts as a gateway to the Cisco bug tracking system that maintains a comprehensive list of defects and vulnerabilities in Cisco products and software. BST provides you with detailed defect information about your products and software.

Preface

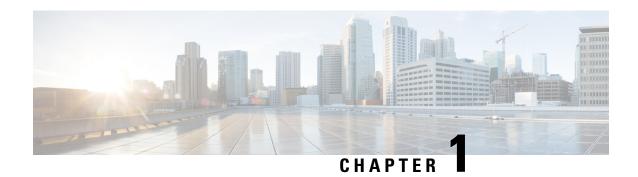

## **New and Changed Information**

• New and Changed Information, on page 1

## **New and Changed Information**

**Table 1: New and Changed Features** 

| Feature  | Description                                                                                        | Changed in Release | Where Documented                              |
|----------|----------------------------------------------------------------------------------------------------|--------------------|-----------------------------------------------|
| TLS v1.3 | Added Transport Layer<br>Security protocol version 1.3<br>support for Cisco Nexus<br>applications. | 10.4(3)F           | Copying Files Using HTTP or HTTPS, on page 44 |
| NA       | No new features added for this release.                                                            | 10.4(1)F           | NA                                            |

**New and Changed Information** 

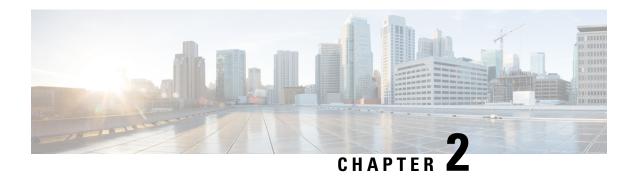

### **Overview**

- Licensing Requirements, on page 3
- Supported Platforms, on page 3

## **Licensing Requirements**

For a complete explanation of Cisco NX-OS licensing recommendations and how to obtain and apply licenses, see the *Cisco NX-OS Licensing Guide* and the *Cisco NX-OS Licensing Options Guide*.

## **Supported Platforms**

Starting with Cisco NX-OS release 7.0(3)I7(1), use the Nexus Switch Platform Support Matrix to know from which Cisco NX-OS releases various Cisco Nexus 9000 and 3000 switches support a selected feature.

Supported Platforms

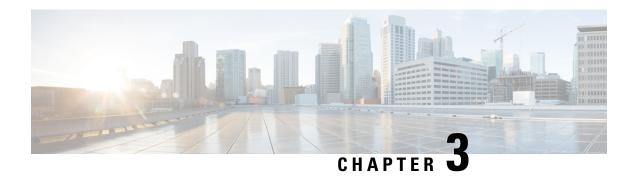

### **Understanding the Command-Line Interface**

- Licensing Requirements, on page 5
- Information About the CLI Prompt, on page 5
- Command Modes, on page 6
- Configuring CLI Variables, on page 12
- Command Aliases, on page 12
- Command Scripts, on page 12
- Understanding Regular Expressions, on page 14
- Searching and Filtering show Command Output, on page 14
- Using the Command History, on page 15
- Examples Using the CLI, on page 17
- Additional References for the CLI, on page 18

## **Licensing Requirements**

For a complete explanation of Cisco NX-OS licensing recommendations and how to obtain and apply licenses, see the *Cisco NX-OS Licensing Guide* and the *Cisco NX-OS Licensing Options Guide*.

### Information About the CLI Prompt

Once you have successfully accessed the device, the CLI prompt displays in the terminal window of your console port or remote workstation as shown in the following example:

User Access Verification
login: admin
Password:<password>
Cisco Nexus Operating System (NX-OS) Software
TAC support: http://www.cisco.com/tac
Copyright (c) 2002-2009, Cisco Systems, Inc. All rights reserved.
The copyrights to certain works contained in this software are owned by other third parties and used and distributed under license. Certain components of this software are licensed under the GNU General Public License (GPL) version 2.0 or the GNU Lesser General Public License (LGPL) Version 2.1. A copy of each such license is available at http://www.opensource.org/licenses/gpl-2.0.php and http://www.opensource.org/licenses/lgpl-2.1.php

switch#

You can change the default device hostname.

From the CLI prompt, you can do the following:

- Use CLI commands for configuring features
- Access the command history
- Use command parsing functions

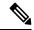

Note

In normal operation, usernames are case sensitive. However, when you are connected to the device through its console port, you can enter a login username in all uppercase letters regardless of how the username was defined. As long as you provide the correct password, the device logs you in.

### **Command Modes**

This section describes command modes in the Cisco NX-OS CLI.

### **Special Characters**

This table lists the characters that have special meaning in Cisco NX-OS text strings and should be used only in regular expressions or other special contexts.

**Table 2: Special Characters** 

| Character | Description               |
|-----------|---------------------------|
| %         | Percent                   |
| #         | Pound, hash, or number    |
|           | Ellipsis                  |
|           | Vertical bar              |
| <>        | Less than or greater than |
| []        | Brackets                  |
| {}        | Braces                    |

## **Keystroke Shortcuts**

This table lists command key combinations that can be used in both EXEC and configuration modes.

Table 3: Keystroke Shortcuts

| Keystokes | Description                                                                                                    |  |
|-----------|----------------------------------------------------------------------------------------------------|--|
| Ctrl-A    | Moves the cursor to the beginning of the line.                                                                                                    |  |
| Ctrl-B    | Moves the cursor one character to the left. When you enter a command that extends beyond a single line, you can press the Left Arrow or Ctrl-B keys repeatedly to scroll back toward the system prompt and verify the beginning of the command entry, or you can press the Ctrl-A key combination. |  |
| Ctrl-C    | Cancels the command and returns to the command prompt.                                                                                                    |  |
| Ctrl-D    | Deletes the character at the cursor.                                                                                                    |  |
| Ctrl-E    | Moves the cursor to the end of the line.                                                                                                    |  |
| Ctrl-F    | Moves the cursor one character to the right.                                                                                                    |  |
| Ctrl-G    | Exits to the previous command mode without removing the command string.                                                                                                    |  |
| Ctrl-K    | Deletes all characters from the cursor to the end of the command line.                                                                                                    |  |
| Ctrl-L    | Redisplays the current command line.                                                                                                    |  |
| Ctrl-N    | Displays the next command in the command history.                                                                                                    |  |
| Ctrl-O    | Clears the terminal screen.                                                                                                    |  |
| Ctrl-P    | Displays the previous command in the command history.                                                                                                    |  |
| Ctrl-R    | Redisplays the current command line.                                                                                                    |  |
| Ctrl-T    | Transposes the character under the cursor with the character located to the right of the cursor. The cursor is then moved one character to the right.                                                                                                    |  |
| Ctrl-U    | Deletes all characters from the cursor to the beginning of the command line.                                                                                                    |  |
| Ctrl-V    | Removes any special meaning for the following keystroke. For example, press Ctrl-V before entering a question mark (?) in a regular expression.                                                                                                    |  |
| Ctrl-W    | Deletes the word to the left of the cursor.                                                                                                    |  |
| Ctrl-X, H | Lists the history of commands you have entered.                                                                                                    |  |
|           | When using this key combination, press and release the Ctrl and X keys together before pressing H.                                                                                                    |  |
| Ctrl-Y    | Recalls the most recent entry in the buffer (press keys simultaneously).                                                                                                    |  |

| Keystokes       | Description                                                                                                    |
|-----------------|----------------------------------------------------------------------------------------------------|
| Ctrl-Z          | Ends a configuration session, and returns you to EXEC mode.                                                                                                   |
|                 | When used at the end of a command line in which a valid command has been typed, the resulting configuration is first added to the running configuration file. |
| Up arrow key    | Displays the previous command in the command history.                                                                                                    |
| Down arrow key  | Displays the next command in the command history.                                                                                                    |
| Right arrow key |                                                                                                    |
| Left arrow key  | to edit the current command.                                                                                                    |
| ?               | Displays a list of available commands.                                                                                                    |

| Keystokes | Description                                                                                                    |
|-----------|----------------------------------------------------------------------------------------------------|
| Tab       | Completes the word for you after you enter the first characters of the word and then press the Tab key. All options that match are presented.                                                                  |
|           | Use tabs to complete the following items:                                                                                                    |
|           | Command names                                                                                                    |
|           | Scheme names in the file system                                                                                                    |
|           | Server names in the file system                                                                                                    |
|           | • Filenames in the file system                                                                                                    |
|           | Example:                                                                                                    |
|           | <pre>switch(config)# xm<tab> switch(config)# xml<tab> switch(config)# xml server</tab></tab></pre>                                                                                                    |
|           | Example:                                                                                                    |
|           | <pre>switch(config) # c<tab> callhome class-map clock cts cdp cli control-plane switch(config) # cl<tab> class-map cli clock switch(config) # cla<tab> switch(config) # cla<tab></tab></tab></tab></tab></pre> |
|           | Example:                                                                                                    |
|           | <pre>switch# cd bootflash:<tab> bootflash: bootflash://sup-1/ bootflash:/// bootflash://sup-2/ bootflash://module-5/ bootflash://sup-active/ bootflash://module-6/ bootflash://sup-local/</tab></pre>          |
|           | Example:                                                                                                    |
|           | <pre>switch# cd bootflash://mo<tab> bootflash://module-5/ bootflash://module-6/cv switch# cd bootflash://module-</tab></pre>                                                                                   |

### **Abbreviating Commands**

You can abbreviate commands and keywords by entering the first few characters of a command. The abbreviation must include sufficient characters to make it unique from other commands or keywords. If you are having trouble entering a command, check the system prompt and enter the question mark (?) for a list of available commands. You might be in the wrong command mode or using incorrect syntax.

This table lists examples of command abbreviations.

**Table 4: Examples of Command Abbreviations** 

| Command                            | Abbreviation      |
|------------------------------------|-------------------|
| configure terminal                 | conf t            |
| copy running-config startup-config | copy run<br>start |
| interface ethernet 1/2             | int e 1/2         |
| show running-config                | sh run            |

### **Completing a Partial Command Name**

If you cannot remember a complete command name, or if you want to reduce the amount of typing you have to perform, enter the first few letters of the command, and then press the **Tab** key. The command line parser will complete the command if the string entered is unique to the command mode. If your keyboard does not have a **Tab** key, press **Ctrl-I** instead.

The CLI recognizes a command once you have entered enough characters to make the command unique. For example, if you enter **conf** in EXEC mode, the CLI will be able to associate your entry with the **configure** command, because only the **configure** command begins with **conf**.

In the following example, the CLI recognizes the unique string for **conf** in EXEC mode when you press the **Tab** key:

```
switch# conf<Tab>
switch# configure
```

When you use the command completion feature the CLI displays the full command name. The CLI does not execute the command until you press the **Return** or **Enter** key. This feature allows you to modify the command if the full command was not what you intended by the abbreviation. If you enter a set of characters that could indicate more than one command, a list of matching commands displays.

For example, entering **co<Tab>** lists all commands available in EXEC mode beginning with **co**:

```
switch# co<Tab>
configure copy
switch# co
```

Note that the characters you entered appear at the prompt again to allow you to complete the command entry.

### **Identifying Your Location in the Command Hierarchy**

Some features have a configuration submode hierarchy nested more than one level. In these cases, you can display information about your present working context (PWC).

#### **SUMMARY STEPS**

1. where detail

#### **DETAILED STEPS**

|        | Command or Action                                                                                           | Purpose           |
|--------|----------------------------------------------------------------------------------------------------|-------------------|
| Step 1 | where detail                                                                                                | Displays the PWC. |
|        | Example:                                                                                                    |                   |
|        | <pre>switch# configure terminal switch(config)# interface mgmt0 switch(config-if)# where detail mode:</pre> |                   |

### Using the no Form of a Command

Almost every configuration command has a **no** form that can be used to disable a feature, revert to a default value, or remove a configuration. The Cisco NX-OS command reference publications describe the function of the **no** form of the command whenever a **no** form is available.

This example shows how to disable a feature:

```
switch# configure terminal
switch(config)# feature tacacs+
switch(config)# no feature tacacs+
```

This example shows how to revert to the default value for a feature:

```
switch# configure terminal
switch(config)# banner motd #Welcome to the switch#
switch(config)# show banner motd
Welcome to the switch
switch(config)# no banner motd
switch(config)# show banner motd
User Access Verification
```

This example shows how to remove the configuration for a feature:

```
switch# configure terminal
switch(config) # radius-server host 10.10.2.2
switch(config) # show radius-server
retransmission count:0
timeout value:1
deadtime value:1
total number of servers:1
following RADIUS servers are configured:
        10.10.1.1:
                available for authentication on port:1812
                available for accounting on port:1813
        10.10.2.2:
                available for authentication on port:1812
                available for accounting on port:1813
switch(config) # no radius-server host 10.10.2.2
switch(config)# show radius-server
```

This example shows how to use the **no** form of a command in EXEC mode:

```
switch# cli var name testinterface ethernet1/2
switch# show cli variables
SWITCHNAME="switch"
TIMESTAMP="2009-05-12-13.43.13"
testinterface="ethernet1/2"

switch# cli no var name testinterface
switch# show cli variables
SWITCHNAME="switch"
TIMESTAMP="2009-05-12-13.43.13"
```

### **Configuring CLI Variables**

This section describes CLI variables in the Cisco NX-OS CLI.

### **Command Aliases**

This section provides information about command aliases.

### **Command Scripts**

This section describes how you can create scripts of commands to perform multiple tasks.

### **Context-Sensitive Help**

The Cisco NX-OS software provides context-sensitive help in the CLI. You can use a question mark (?) at any point in a command to list the valid input options.

CLI uses the caret (^) symbol to isolate input errors. The ^ symbol appears at the point in the command string where you have entered an incorrect command, keyword, or argument.

This table shows example outputs of context sensitive help.

Table 5: Context-Sensitive Help Example

| Example Outputs                                                                                                    | Description                                                                                               |
|----------------------------------------------------------------------------------------------------|----------------------------------------------------------------------------------------------------|
| switch# clock ? set HH:MM:SS Current Time                                                                                                    | Displays the command syntax for the <b>clock</b> command in EXEC mode.                                    |
| switch# clock                                                                                                    | The switch output shows that the <b>set</b> keyword is required for using the <b>clock</b> command.       |
| switch# clock set ? WORD HH:MM:SS Current Time                                                                                                    | Displays the command syntax for setting the time.                                                         |
| switch# clock set                                                                                                    | The help output shows that the current time is required for setting the clock and how to format the time. |
| switch# clock set 13:32:00 <cr></cr>                                                                                                    | Adds the current time.                                                                                    |
| % Incomplete command switch#                                                                                                    | The CLI indicates the command is incomplete.                                                              |
| switch# <ctrl-p> switch# clock set 13:32:00</ctrl-p>                                                                                                    | Displays the previous command that you entered.                                                           |
| switch# clock set 13:32:00 ? <1-31> Day of the month switch# clock set 13:32:00                                                                                                    | Displays the additional arguments for the <b>clock set</b> command.                                       |
| switch# clock set 13:32:00 18 ?  April Month of the year August Month of the year December Month of the year February Month of the year January Month of the year July Month of the year June Month of the year March Month of the year May Month of the year November Month of the year October Month of the year September Month of the year switch# clock set 13:32:00 18 | Displays the additional arguments for the <b>clock set</b> command.                                       |
| and table alock as 12,22,00 10 April 0000                                                                                                    | Adds the date to the clock setting.                                                                       |
| <pre>switch# clock set 13:32:00 18 April 08<cr> % Invalid input detected at '^' marker.</cr></pre>                                                                                                    | The CLI indicates an error with the caret symbol (^) at 08.                                               |
| <pre>switch# clock set 13:32:00 18 April ?   &lt;2000-2030&gt; Enter the year (no abbreviation) switch# clock set 13:32:00 18 April</pre>                                                                                                    | Displays the correct arguments for the year.                                                              |
| switch# clock set 13:32:00 18 April 2008 <cr> switch#</cr>                                                                                                    | Enters the correct syntax for the <b>clock set</b> command.                                               |

### **Understanding Regular Expressions**

The Cisco NX-OS software supports regular expressions for searching and filtering in CLI output, such as the **show** commands. Regular expressions are case sensitive and allow for complex matching requirements.

### **Searching and Filtering show Command Output**

Often, the output from **show** commands can be lengthy and cumbersome. The Cisco NX-OS software provides the means to search and filter the output so that you can easily locate information. The searching and filtering options follow a pipe character (|) at the end of the **show** command. You can display the options using the CLI context-sensitive help facility:

```
switch# show running-config | ?
          Print selected parts of lines.
 cut
 diff
          Show difference between current and previous invocation (creates temp files:
          remove them with 'diff-clean' command and don't use it on commands with big
          outputs, like 'show tech'!)
 egrep
          Egrep - print lines matching a pattern
          Grep - print lines matching a pattern
 grep
 head
          Display first lines
 human
          Output in human format
          Display last lines
 last
         Filter for paging
 no-more Turn-off pagination for command output
          Use perl script to filter output
 perl
 section Show lines that include the pattern as well as the subsequent lines that are
          more indented than matching line
 sed
          Stream Editor
         Stream Sorter
          Stream SCP (secure copy)
 sscp
          Translate, squeeze, and/or delete characters
 t.r
 uniq
          Discard all but one of successive identical lines
          The shell that understands cli command
 vsh
          Count words, lines, characters
 xml
          Output in xml format (according to .xsd definitions)
          Begin with the line that matches
 begin
          Count number of lines
 count
          End with the line that matches
 exclude Exclude lines that match
 include Include lines that match
```

### Searching and Filtering from the -- More-- Prompt

You can search and filter output from --More-- prompts in the **show** command output.

This table describes the --More-- prompt commands.

Table 6: --More-- Prompt Commands

| Commands                | Description                                                                                |
|-------------------------|--------------------------------------------------------------------------------------------|
| [lines] <space></space> | Displays output lines for either the specified number of lines or the current screen size. |

| Commands                                   | Description                                                                                                    |  |
|--------------------------------------------|----------------------------------------------------------------------------------------------------|--|
| [lines] <b>z</b>                           | Displays output lines for either the specified number of lines or the current screen size. If you use the <i>lines</i> argument, that value becomes the new default screen size.                                                                                                    |  |
| [lines] <return></return>                  | Displays output lines for either the specified number of lines or the current default number of lines. The initial default is 1 line. If you use the optional <i>lines</i> argument, that value becomes the new default number of lines to display for this command.                      |  |
| [lines] <b>d</b> or<br>[lines]Ctrl+shift+D | Scrolls through output lines for either the specified number of lines or the current default number of lines. The initial default is 11 lines. If you use the optional <i>lines</i> argument, that value becomes the new default number of lines to display for this command.             |  |
| <b>q</b> or <b>Q</b> or Ctrl-C             | Exits theMore prompt.                                                                                                    |  |
| [lines]s                                   | Skips forward in the output for either the specified number of lines or the current default number of lines and displays a screen of lines. The default is 1 line.                                                                                                    |  |
| [lines]f                                   | Skips forward in the output for either the specified number of screens or the current default number of screens and displays a screen of lines. The default is 1 screen.                                                                                                    |  |
| =                                          | Displays the current line number.                                                                                                    |  |
| [count]/expression                         | Skips to the line that matches the regular expression and displays a screen of output lines. Use the optional <i>count</i> argument to search for lines with multiple occurrences of the expression. This command sets the current regular expression that you can use in other commands. |  |
| [count] <b>n</b>                           | Skips to the next line that matches the current regular expression and displays a screen of output lines. Use the optional <i>count</i> argument to skip past matches.                                                                                                    |  |
| {!   :![shell-cmd]}                        | Executes the command specified in the <i>shell-cmd</i> argument in a subshell.                                                                                                    |  |
| •                                          | Repeats the previous command.                                                                                                    |  |

## **Using the Command History**

The Cisco NX-OS software CLI allows you to access the command history for the current user session. You can recall and reissue commands, with or without modification. You can also clear the command history.

### **Enabling or Disabling the CLI Confirmation Prompts**

For many features, the Cisco NX-OS software displays prompts on the CLI that ask for confirmation before continuing. You can enable or disable these prompts. The default is enabled.

#### **SUMMARY STEPS**

1. [no] terminal dont-ask [persist]

#### **DETAILED STEPS**

|        | Command or Action                  | Purpose                                                                                                    |
|--------|------------------------------------|----------------------------------------------------------------------------------------------------|
| Step 1 | [no] terminal dont-ask [persist]   | Disables the CLI confirmation prompt. The <b>persist</b> keyword makes the setting persistent across sessions for the current |
|        | Example: switch# terminal dont-ask | username. The default is enabled.  Use the <b>no</b> form of the command to enable the CLI confirmation prompts.              |

### **Setting CLI Display Colors**

You can change the CLI colors to display as follows:

- The prompt displays in green if the previous command succeeded.
- The prompt displays in red of the previous command failed.
- The user input displays in blue.
- The command output displays in the default color.

The default colors are those set by the terminal emulator software.

#### **SUMMARY STEPS**

1. terminal color [evening] [persist]

#### **DETAILED STEPS**

|        | Command or Action                                                   | Purpose                                                                                                    |
|--------|---------------------------------------------------------------------|----------------------------------------------------------------------------------------------------|
| Step 1 | terminal color [evening] [persist]  Example: switch# terminal color | Sets the CLI display colors for the terminal session. The <b>evening</b> keyword is not supported. The <b>persist</b> keyword makes the setting persistent across sessions for the current username. The default setting is not persistent. |

### **Sending Commands to Modules**

You can send commands directly to modules from the supervisor module session using the **slot** command.

The **slot** has the following syntax:

**slot** slot-number [quoted] command-string

By default, the keyword and arguments in the *command-string* argument are separated by a space. To send more than one command to a module, separate the commands with a space character, a semicolon character (;), and a space character.

The **quoted** keyword indicates that the command string begins and ends with double quotation marks ("). Use this keyword when you want to redirect the module command output to a filtering utility, such as diff, that is supported only on the supervisor module session.

The following example shows how to display and filter module information:

```
switch# slot 1 show version | grep lc
```

This example shows how to filter module information on the supervisor module session:

```
switch# slot 1 quoted "show version" | diff
switch# slot 4 quoted "show version" | diff -c
*** /volatile/vsh diff 1 root 8430 slot quoted_show_version.old
                                                                      Wed Apr 29 20:10:41
2009
--- - Wed Apr 29 20:10:41 2009
*** 1,5 ****
! RAM 1036860 kB
! 1c2
 Software
   BIOS:
              version 1.10.6
   system: version 4.2(1) [build 4.2(0.202)]
--- 1,5 ----
! RAM 516692 kB
! lc4
 Software
   BIOS: version 1.10.6
system: version 4.2(1) [build 4.2(0.202)]
*** 12,16 ****
 Hardware
     bootflash: 0 blocks (block size 512b)
   uptime is 0 days 1 hours 45 minute(s) 34 second(s)
--- 12,16 ----
 Hardware
     bootflash: 0 blocks (block size 512b)
    uptime is 0 days 1 hours 45 minute(s) 42 second(s)
```

### **BIOS Loader Prompt**

When the supervisor modules power up, a specialized BIOS image automatically loads and tries to locate a valid kickstart image for booting the system. If a valid kickstart image is not found, the following BIOS loader prompt displays:

```
loader>
```

For information on how to load the Cisco NX-OS software from the cloader> prompt, see the Cisco Nexus troubleshooting guide for your device.

### **Examples Using the CLI**

This section includes examples of using the CLI.

## **Additional References for the CLI**

This section includes additional information related to the CLI.

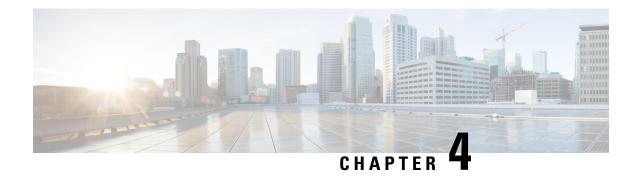

## **Configuring Terminal Settings and Sessions**

•

- Information About Terminal Settings and Sessions, on page 19
- Configuring the Console Port, on page 19
- Configuring Virtual Terminals, on page 21
- Configuring Modem Connections, on page 21
- Clearing Terminal Sessions, on page 21
- Displaying Terminal and Session Information, on page 22
- Default Settings for File System Parameters, on page 22
- Additional References for Terminal Settings and Sessions, on page 22

## **Information About Terminal Settings and Sessions**

This section includes information about terminal settings and sessions.

### **Configuring the Console Port**

You can set the following characteristics for the console port:

- Data bits
- Inactive session timeout
- · Parity
- Speed
- Stop bits

#### Before you begin

Log in to the console port.

#### **SUMMARY STEPS**

1. configure terminal

- 2. line console
- 3. databits bits
- **4. exec-timeout** *minutes*
- 5. parity {even | none | odd}
- 6. speed {300 | 1200 | 2400 | 4800 | 9600 | 38400 | 57600 | 115200}
- 7. stopbits  $\{1 | 2\}$
- 8. exit
- **9.** (Optional) **show line console**
- 10. (Optional) copy running-config startup-config

#### **DETAILED STEPS**

|        | Command or Action                                                | Purpose                                                                                                    |
|--------|------------------------------------------------------------------|----------------------------------------------------------------------------------------------------|
| Step 1 | configure terminal                                               | Enters global configuration mode.                                                                              |
|        | Example:                                                         |                                                                                                    |
|        | <pre>switch# configure terminal switch(config)#</pre>            |                                                                                                    |
| Step 2 | line console                                                     | Enters console configuration mode.                                                                             |
|        | Example:                                                         |                                                                                                    |
|        | <pre>switch# line console switch(config-console)#</pre>          |                                                                                                    |
| Step 3 | databits bits                                                    | Configures the number of data bits per byte. The range is                                                      |
|        | Example:                                                         | from 5 to 8. The default is 8.                                                                                 |
|        | switch(config-console)# databits 7                               |                                                                                                    |
| Step 4 | exec-timeout minutes                                             | Configures the timeout for an inactive session. The range                                                      |
|        | Example:                                                         | is from 0 to 525600 minutes (8760 hours). A value of 0 minutes disables the session timeout. The default is 30 |
|        | switch(config-console)# exec-timeout 30                          | minutes disables the session timeout. The default is 30 minutes.                                               |
| Step 5 | parity {even   none   odd}                                       | Configures the parity. The default is <b>none</b> .                                                            |
|        | Example:                                                         |                                                                                                    |
|        | switch(config-console)# parity even                              |                                                                                                    |
| Step 6 | speed {300   1200   2400   4800   9600   38400   57600   115200} | Configures the transmit and receive speed. The default is <b>115200</b> .                                      |
|        | Example:                                                         |                                                                                                    |
|        | switch(config-console)# speed 115200                             |                                                                                                    |
| Step 7 | stopbits {1   2}                                                 | Configures the stop bits. The default is 1.                                                                    |
|        | Example:                                                         |                                                                                                    |
|        | switch(config-console)# stopbits 2                               |                                                                                                    |
| Step 8 | exit                                                             | Exits console configuration mode.                                                                              |
|        | Example:                                                         |                                                                                                    |

|         | Command or Action                                       | Purpose                                         |
|---------|---------------------------------------------------------|-------------------------------------------------|
|         | <pre>switch(config-console)# exit switch(config)#</pre> |                                                 |
| Step 9  | (Optional) show line console                            | Displays the console settings.                  |
|         | Example:                                                |                                                 |
|         | switch(config)# show line console                       |                                                 |
| Step 10 | (Optional) copy running-config startup-config           | Copies the running configuration to the startup |
|         | Example:                                                | configuration.                                  |
|         | switch(config) # copy running-config startup-config     |                                                 |

## **Configuring Virtual Terminals**

This section describes how to configure virtual terminals on Cisco NX-OS devices.

## **Configuring Modem Connections**

You can connect a modem to the console port.

## **Clearing Terminal Sessions**

You can clear terminal sessions on the Cisco NX-OS device.

#### **SUMMARY STEPS**

- 1. (Optional) show users
- 2. clear line name

#### **DETAILED STEPS**

|        | Command or Action        | Purpose                                                     |
|--------|--------------------------|-------------------------------------------------------------|
| Step 1 | (Optional) show users    | Displays the user sessions on the device.                   |
|        | Example:                 |                                                             |
|        | switch# show users       |                                                             |
| Step 2 | clear line name          | Clears a terminal session on a specific line. The line name |
|        | Example:                 | is case sensitive.                                          |
|        | switch# clear line pts/0 |                                                             |

### **Displaying Terminal and Session Information**

To display terminal and session information, perform one of the following tasks:

| Command                   | Purpose                                                                                                    |  |
|---------------------------|----------------------------------------------------------------------------------------------------|--|
| show terminal             | Displays terminal settings.                                                                                                    |  |
| show line                 | Displays the console ports settings.                                                                                                    |  |
| show users                | Displays virtual terminal sessions.                                                                                                    |  |
| show running-config [all] | Displays the user account configuration in the running configuration. The <b>all</b> keyword displays the default values for the user accounts. |  |

For detailed information about the fields in the output from these commands, see the Cisco Nexus command reference guide for your device.

### **Default Settings for File System Parameters**

This table lists the default settings for the file system parameters.

Table 7: Default File System Settings

| Parameters            | Default    |
|-----------------------|------------|
| Default<br>filesystem | bootflash: |

## **Additional References for Terminal Settings and Sessions**

This section includes additional references for terminal settings and sessions on NX-OS devices.

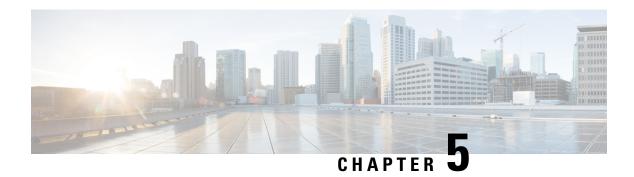

### **Basic Device Management**

- •
- Information About Basic Device Management, on page 23
- Guidelines for Password Recovery, on page 23
- Changing the Device Hostname, on page 23
- Configuring the MOTD Banner, on page 24
- Configuring the Time Zone, on page 25
- Configuring Summer Time (Daylight Saving Time), on page 26
- Manually Setting the Device Clock, on page 27
- Setting the Clock Manager, on page 28
- Managing Users, on page 29
- Verifying the Device Configuration, on page 29
- Default Settings for Basic Device Parameters, on page 29

## **Information About Basic Device Management**

This section provides information about basic device management.

### **Guidelines for Password Recovery**

Follow these guidelines to recover the password:

- You must be logged in as admin to change the admin password.
- For Cisco Nexus 36180YC-R chassis, press Ctrl-L to interrupt the boot process and get the >loader prompt.

### **Changing the Device Hostname**

You can change the device hostname displayed in the command prompt from the default (switch) to another character string.

#### **SUMMARY STEPS**

- 1. configure terminal
- **2.** {hostname | switchname} name
- 3. exit
- 4. (Optional) copy running-config startup-config

#### **DETAILED STEPS**

|        | Command or Action                                                                | Purpose                                                                                         |
|--------|----------------------------------------------------------------------------------|-------------------------------------------------------------------------------------------------|
| Step 1 | configure terminal                                                               | Enters global configuration mode.                                                               |
|        | Example:                                                                         |                                                                                                 |
|        | <pre>switch# configure terminal switch(config)#</pre>                            |                                                                                                 |
| Step 2 | {hostname   switchname} name                                                     | Changes the device hostname. The <i>name</i> argument is                                        |
|        | Example:                                                                         | alphanumeric, case sensitive, and has a maximum length of 32 characters. The default is switch. |
|        | Using the <b>hostname</b> command:                                               |                                                                                                 |
|        | <pre>switch(config)# hostname Engineering1 Engineering1(config)#</pre>           | Note The switchname command performs the same function as the hostname command.                 |
|        | Using the <b>switchname</b> command:                                             |                                                                                                 |
|        | <pre>Engineering1(config) # switchname Engineering2 Engineering2(config) #</pre> |                                                                                                 |
| Step 3 | exit                                                                             | Exits global configuration mode.                                                                |
|        | Example: Engineering2(config)# exit Engineering2#                                |                                                                                                 |
| Step 4 | (Optional) copy running-config startup-config                                    | Copies the running configuration to the startup                                                 |
|        | Example:                                                                         | configuration.                                                                                  |
|        | Engineering2# copy running-config startup-config                                 |                                                                                                 |

## **Configuring the MOTD Banner**

You can configure the MOTD to display before the login prompt on the terminal when a user logs in. The MOTD banner has the following characteristics:

- Maximum of 80 characters per line
- Maximum of 40 lines

#### **SUMMARY STEPS**

- 1. configure terminal
- 2. banner motd delimiting-character message delimiting-character
- 3. exit

- 4. (Optional) show banner motd
- 5. (Optional) copy running-config startup-config

#### **DETAILED STEPS**

|        | Command or Action                                                              | Purpose                                                                                            |  |
|--------|--------------------------------------------------------------------------------|----------------------------------------------------------------------------------------------------|--|
| Step 1 | configure terminal                                                             | Enters global configuration mode.                                                                  |  |
|        | Example:                                                                       |                                                                                                    |  |
|        | <pre>switch# configure terminal switch(config)#</pre>                          |                                                                                                    |  |
| Step 2 | banner motd delimiting-character message<br>delimiting-character               | Configures the MOTD banner. Do not use the <i>delimiting-character</i> in the <i>message</i> text. |  |
|        | Example:                                                                       | <b>Note</b> Do not use " or % as a delimiting character.                                           |  |
|        | <pre>switch(config)# banner motd #Welcome to the Switch# switch(config)#</pre> |                                                                                                    |  |
| Step 3 | exit                                                                           | Exits global configuration mode.                                                                   |  |
|        | Example:                                                                       |                                                                                                    |  |
|        | <pre>switch(config)# exit switch#</pre>                                        |                                                                                                    |  |
| Step 4 | (Optional) show banner motd                                                    | Displays the configured MOTD banner.                                                               |  |
|        | Example:                                                                       |                                                                                                    |  |
|        | switch# show banner motd                                                       |                                                                                                    |  |
| Step 5 | (Optional) copy running-config startup-config                                  | Copies the running configuration to the startup                                                    |  |
|        | Example:                                                                       | configuration.                                                                                     |  |
|        | switch# copy running-config startup-config                                     |                                                                                                    |  |

# **Configuring the Time Zone**

You can configure the time zone to offset the device clock time from UTC.

#### **SUMMARY STEPS**

- 1. configure terminal
- 2. clock timezone zone-name offset-hours offset-minutes
- 3. exit
- 4. (Optional) show clock
- **5.** (Optional) **copy running-config startup-config**

#### **DETAILED STEPS**

|        | Command or Action                                     | Purpose                                                                                                    |
|--------|-------------------------------------------------------|----------------------------------------------------------------------------------------------------|
| Step 1 | configure terminal                                    | Enters global configuration mode.                                                                                           |
|        | Example:                                              |                                                                                                    |
|        | <pre>switch# configure terminal switch(config)#</pre> |                                                                                                    |
| Step 2 | clock timezone zone-name offset-hours offset-minutes  | Configures the time zone. The <i>zone-name</i> argument is a                                                                |
|        | Example:                                              | 3-character string for the time zone acronym (for example, PST or EST). The <i>offset-hours</i> argument is the offset from |
|        | switch(config)# clock timezone EST -5 0               | the UTC and the range is from –23 to 23 hours. The range                                                                    |
|        |                                                       | for the <i>offset-minutes</i> argument is from 0 to 59 minutes.                                                             |
| Step 3 | exit                                                  | Exits global configuration mode.                                                                                            |
|        | Example:                                              |                                                                                                    |
|        | <pre>switch(config)# exit switch#</pre>               |                                                                                                    |
| Step 4 | (Optional) show clock                                 | Displays the time and time zone.                                                                                            |
|        | Example:                                              |                                                                                                    |
|        | switch# show clock                                    |                                                                                                    |
| Step 5 | (Optional) copy running-config startup-config         | Copies the running configuration to the startup                                                                             |
|        | Example:                                              | configuration.                                                                                                    |
|        | switch# copy running-config startup-config            |                                                                                                    |

# **Configuring Summer Time (Daylight Saving Time)**

You can configure when summer time, or daylight saving time, is in effect for the device and the offset in minutes.

#### **SUMMARY STEPS**

- 1. configure terminal
- **2. clock summer-time** zone-name start-week start-day start-month start-time end-week end-day end-month end-time offset-minutes
- 3. exit
- 4. (Optional) show clock detail
- 5. (Optional) copy running-config startup-config

|        | Command or Action  | Purpose                           |
|--------|--------------------|-----------------------------------|
| Step 1 | configure terminal | Enters global configuration mode. |
|        | Example:           |                                   |

|        | Command or Action                                                                                                    | Purpose                                                                                                    |
|--------|----------------------------------------------------------------------------------------------------|----------------------------------------------------------------------------------------------------|
|        | <pre>switch# configure terminal switch(config)#</pre>                                                                                                    |                                                                                                    |
| Step 2 | <pre>clock summer-time zone-name start-week start-day start-month start-time end-week end-day end-month end-time offset-minutes  Example: switch(config) # clock summer-time PDT 1 Sunday March 02:00 1 Sunday November 02:00 60</pre> | Configures summer time or daylight saving time.  The zone-name argument is a three character string for the time zone acronym (for example, PST and EST).  The values for the start-day and end-day arguments are Monday, Tuesday, Wednesday, Thursday, Friday, Saturday, and Sunday.  The values for the start-month and end-month arguments are January, February, March, April, May, June, July, August, September, October, November, and December.  The value for the start-time and end-time arguments are in the format hh:mm.  The range for the offset-minutes argument is from 0 to 1440 minutes. |
| Step 3 | <pre>exit  Example: switch(config) # exit switch#</pre>                                                                                                    | Exits global configuration mode.                                                                                                    |
| Step 4 | (Optional) show clock detail  Example: switch(config) # show clock detail                                                                                                    | Displays the configured MOTD banner.                                                                                                    |
| Step 5 | (Optional) copy running-config startup-config  Example: switch# copy running-config startup-config                                                                                                    | Copies the running configuration to the startup configuration.                                                                                                    |

# **Manually Setting the Device Clock**

You can set the clock manually if your device cannot access a remote time source.

#### Before you begin

Configure the time zone.

#### **SUMMARY STEPS**

- 1. clock set time day month year
- 2. (Optional) show clock

#### **DETAILED STEPS**

|        | Command or Action                                                      | Purpose                                                                                                    |
|--------|------------------------------------------------------------------------|----------------------------------------------------------------------------------------------------|
| Step 1 | clock set time day month year                                          | Configures the device clock.                                                                                                    |
|        | Example:                                                               | The format for the <i>time</i> argument is <i>hh:mm:ss</i> .                                                                                                    |
|        | switch# clock set 15:00:00 30 May 2008<br>Fri May 30 15:14:00 PDT 2008 | The range for the <i>day</i> argument is from 1 to 31.                                                                                                    |
|        |                                                                        | The values for the <i>month</i> argument are <b>January</b> , <b>February</b> , <b>March</b> , <b>April</b> , <b>May</b> , <b>June</b> , <b>July</b> , <b>August</b> , <b>September</b> , <b>October</b> , <b>November</b> , and <b>December</b> . |
|        |                                                                        | The range for the <i>year</i> argument is from 2000 to 2030.                                                                                                    |
| Step 2 | (Optional) show clock                                                  | Displays the current clock value.                                                                                                    |
|        | Example:                                                               |                                                                                                    |
|        | switch(config)# show clock                                             |                                                                                                    |

#### **Related Topics**

Configuring the Time Zone, on page 25

# **Setting the Clock Manager**

You can configure the clock manager to synchronize all the clocks of the components in the Cisco Nexus chassis.

#### **SUMMARY STEPS**

- 1. clock protocol protocol vdc vdc-num
- 2. (Optional) show run clock\_manager

|        | Command or Action                   | Purpose                                                                                         |
|--------|-------------------------------------|-------------------------------------------------------------------------------------------------|
| Step 1 | clock protocol protocol vdc vdc-num | Configures the clock manager.                                                                   |
|        | Example: # clock protocol ptp vdc 2 | The values for the <i>protocol</i> argument are <b>ptp</b> , <b>ntp</b> , and <b>none</b> .     |
|        |                                     | The following describes the values:                                                             |
|        |                                     | • <b>ptp</b> —Synchronizes clocks with Precision Time Protocol (PTP) as described by IEEE 1588. |
|        |                                     | • <b>ntp</b> — Synchronizes clocks with Network Time Protocol (NTP).                            |
|        |                                     | • none—Use clock set to set supervisor clocks.                                                  |
|        |                                     | Note When <b>none</b> is used, the clock in the specified VDC must be configured.               |

|        | Command or Action                 | Purpose                              | Purpose                                                                        |  |
|--------|-----------------------------------|--------------------------------------|--------------------------------------------------------------------------------|--|
|        |                                   | <u> </u>                             | tocol is configured, the pecified VDC must use that                            |  |
|        |                                   | vdc 2 comm                           | , if the <b>clock protocol ptp</b> and is entered, then PTP nfigured in VDC 2. |  |
|        |                                   | The range for the <i>vdc</i> argumer | nt is 1 to 8.                                                                  |  |
| Step 2 | (Optional) show run clock_manager | Displays the configuration of        | the clock manager.                                                             |  |
|        | Example:                          |                                      |                                                                                |  |
|        | #show run clock_manager           |                                      |                                                                                |  |

# **Managing Users**

You can display information about users logged into the device and send messages to those users.

# **Verifying the Device Configuration**

To verify the configuration after bootstrapping the device using POAP, use one of the following commands:

| Command             | Purpose                             |
|---------------------|-------------------------------------|
| show running-config | Displays the running configuration. |
| show startup-config | Displays the startup configuration. |

For detailed information about the fields in the output from these commands, see the Cisco Nexus command reference for your device.

# **Default Settings for Basic Device Parameters**

This table lists the default settings for basic device parameters.

Table 8: Default Basic Device Parameters

| Parameters       | Default                  |
|------------------|--------------------------|
| MOTD banner text | User Access Verification |
| Clock time zone  | UTC                      |

**Default Settings for Basic Device Parameters** 

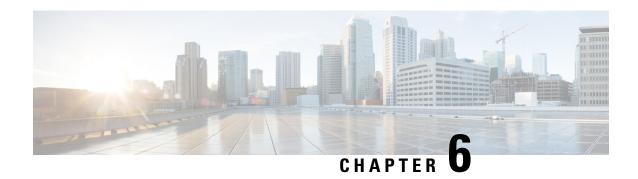

# **Using PowerOn Auto Provisioning**

- Information About PowerOn Auto Provisioning, on page 31
- Guidelines and Limitations for POAP, on page 31
- Setting Up the Network Environment To Use POAP, on page 33
- Configuring a Switch Using POAP, on page 34
- Verifying the Device Configuration, on page 34
- Related Documents for POAP, on page 35

# Information About PowerOn Auto Provisioning

PowerOn Auto Provisioning (POAP) automates the process of upgrading software images and installing configuration files on Cisco Nexus switches that are being deployed in the network for the first time.

When a Cisco Nexus Series switch with the POAP feature boots and does not find the startup configuration, the switch enters POAP mode and checks for a USB device containing the configuration script file. If it finds one, it checks that device to see if it also contains the software image files and the switch configuration file.

If the switch does not find a USB device, or if the USB device does not contain the needed image files or switch configuration file, the switch also locates a DHCP server and bootstraps itself with its interface IP address, gateway, and DNS server IP addresses. The switch then obtains the IP address of a TFTP server or the URL of an HTTP server from which it downloads the necessary configuration files.

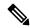

Note

The DHCP information is used only during the POAP process if any configuration files are unavailable on the USB device.

If the backup configuration file does not have the administrative username and the password, POAP causes a console lockout after completion. It is a mandatory step to add the username and the password in the configuration file.

### **Guidelines and Limitations for POAP**

- The Cisco Nexus switch software image must support POAP for this feature to function.
- POAP can be triggered even when the startup-config is present using the **boot poap enable** command.

- If a LACP Layer 3 port-channel is configured on an uplink device connected to the Cisco Nexus device that is being bootstrapped using POAP, the port-channel is not active because all the member links are in a suspended state. Therefore, the Cisco Nexus device that is being bootstrapped using POAP cannot reach the DHCP server or any other infrastructure device needed for POAP. To work around this issue, configure a static L3 port-channel on the uplink device connected to the Cisco Nexus device that is being bootstrapped using POAP.
- If you use POAP to bootstrap a Cisco Nexus device that is a part of a vPC pair using static port-channels on the VPC links, the Cisco Nexus device activates all of its links upon POAP startup. The dually connected device at the end of the VPC links might start sending some or all of its traffic to the port-channel member links connected to the Cisco Nexus device, and the traffic would be lost.
- To work around this issue, you can configure LACP on the vPC links so that the links do not incorrectly start forwarding traffic to the Cisco Nexus device that is being bootstrapped using POAP.
- If you use POAP to bootstrap a Cisco Nexus device that is connected downstream to a Cisco Nexus Series 7000 device through a LACP port-channel, the Cisco Nexus 7000 Series device defaults to suspend its member port if it cannot bundle it as a part of a port-channel. To work around this issue, configure the Cisco Nexus 7000 Series device to not suspend its member ports using the no lacp suspend-individual command from interface configuration mode.
- Important POAP updates are logged in the syslog and are available from the serial console.
- Critical POAP errors are logged to the bootflash. The filename format is date-time\_poap\_PID\_[init,1,2].log, where date-time is in the YYYYMMDD\_hhmmss format and PID is the process ID.
- Script logs are saved in the bootflash directory. The filename format is *date-time\_poap\_PID\_script.log*, where *date-time* is in the YYYYMMDD hhmmss format and *PID* is the process ID.
- The Scheduler configuration cannot be replayed using POAP. The reason that the Scheduler configuration cannot be replayed is that it is associated with the user (for example "admin") that was logged in when the Scheduler configuration was created. Because the configuration replay using POAP is not associated with any specific user, the scheduler configuration cannot be replayed and fails.
- Instead of configuring the Scheduler, configure the Embedded Event Manager (EEM). An EEM configuration can be downloaded and replayed using POAP.
- You can bypass password and basic POAP configuration by using the skip option at the POAP prompt.
   When you use the skip option, no password will be configured for the admin user. The copy running-config startup-config command will be blocked until a valid password is set for the admin user.
- The certificates (for example SSL) or configuration that are needed to be applied to the switch should be present in the configuration file.
- The syntax of the poap\_script.py file should be validated using any python validation tool before using the file for POAP. Otherwise, if the poap\_script.py file is edited and has a syntax error, the POAP process will exit without giving an error.
- Beginning with NX-OS 7.0(3)I7(4), RFC 3004 (User Class Option for DHCP) is supported. This enables POAP to support user-class option 77 for DHCPv4 and user-class option 15 for DHCPv6. The text displayed for the user class option for both DHCPv4 and DHCPv6 is "Cisco-POAP".
  - With RFC 3004 (User Class Option for DHCP) support, POAP over IPv6 is supported on Nexus 3000 switches.

The POAP over IPv6 feature enables the POAP process to use IPv6 when IPv4 fails. The feature is designed to cycle between IPv4 and IPv6 protocols when a connection failure occurs.

- For secure POAP, ensure that DHCP snooping is enabled.
- To support POAP, set firewall rules to block unintended or malicious DHCP servers.
- To maintain system security and make POAP more secure, configure the following:
  - Enable DHCP snooping.
  - Set firewall rules to block unintended or malicious DHCP servers.
- POAP is supported on both MGMT ports and in-band ports.

# **Setting Up the Network Environment To Use POAP**

#### **SUMMARY STEPS**

- **1.** Modify the basic configuration script provided by Cisco or create your own script. For information, see the *Python Scripting and API Configuration Guide*.
- **2.** (Optional) Put the POAP configuration script and any other desired software image and switch configuration files on a USB device accessible to the switch.
- **3.** Deploy a DHCP server and configure it with the interface, gateway, and TFTP server IP addresses and a bootfile with the path and name of the configuration script file. (This information is provided to the switch when it first boots.)
- **4.** Deploy a TFTP or HTTP server to host the configuration script. In order to trigger the HTTP request to the server, prefix HTTP:// to the TFTP server name. HTTPS is not supported.
- **5.** Add the URL portion into the TFTP script name to show correct path to the file name.
- **6.** Deploy one or more servers to host the software images and configuration files.

- **Step 1** Modify the basic configuration script provided by Cisco or create your own script. For information, see the *Python Scripting and API Configuration Guide*.
- **Step 2** (Optional) Put the POAP configuration script and any other desired software image and switch configuration files on a USB device accessible to the switch.
- Step 3 Deploy a DHCP server and configure it with the interface, gateway, and TFTP server IP addresses and a bootfile with the path and name of the configuration script file. (This information is provided to the switch when it first boots.)
  - You do not need to deploy a DHCP server if all software image and switch configuration files are on the USB device.
- Step 4 Deploy a TFTP or HTTP server to host the configuration script. In order to trigger the HTTP request to the server, prefix HTTP:// to the TFTP server name. HTTPS is not supported.
- **Step 5** Add the URL portion into the TFTP script name to show correct path to the file name.
- **Step 6** Deploy one or more servers to host the software images and configuration files.

# **Configuring a Switch Using POAP**

#### Before you begin

Make sure that the network environment is set up to use POAP. For more information, see the Setting Up the Network Environment To Use POAP, on page 33 section immediately preceding this section.

#### **SUMMARY STEPS**

- **1.** Install the switch in the network.
- 2. Power on the switch.
- **3.** (Optional) If you want to exit POAP mode and enter the normal interactive setup script, enter y (yes).

#### **DETAILED STEPS**

- **Step 1** Install the switch in the network.
- **Step 2** Power on the switch.

If no configuration file is found, the switch boots in POAP mode and displays a prompt that asks if you want to abort POAP and continue with a normal setup.

No entry is required to continue to boot in POAP mode.

**Step 3** (Optional) If you want to exit POAP mode and enter the normal interactive setup script, enter y (yes).

The switch boots, and the POAP process begins.

#### What to do next

Verify the configuration.

# **Verifying the Device Configuration**

To verify the configuration after bootstrapping the device using POAP, use one of the following commands:

| Command             | Purpose                             |
|---------------------|-------------------------------------|
| show running-config | Displays the running configuration. |
| show startup-config | Displays the startup configuration. |

For detailed information about the fields in the output from these commands, see the Cisco Nexus command reference for your device.

# **Related Documents for POAP**

| Related Topic                            | Document Title                                              |
|------------------------------------------|-------------------------------------------------------------|
| Configuration Script                     | Cisco Nexus 3000 Series NX-OS Python API<br>Reference Guide |
| DHCP Options and BOOTP Vendor Extensions | RFC2132—http://tools.ietf.org/html/rfc2132                  |
| TFTP Server Address Option for DHCPv4    | RFC5859—http://tools.ietf.org/html/rfc5859                  |

**Related Documents for POAP** 

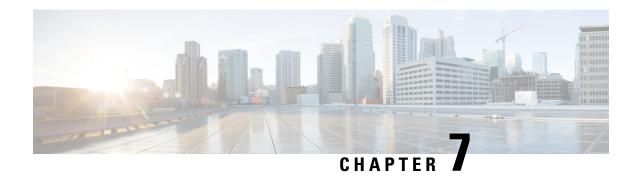

# Using the Device File Systems, Directories, and Files

•

- Information About the Device File Systems, Directories, and Files, on page 37
- Working with Directories, on page 38
- Working with Files, on page 41
- Working with Archive Files, on page 47
- Examples of Using the File System, on page 50
- Default Settings for File System Parameters, on page 54
- Additional References for File Systems, on page 55

# Information About the Device File Systems, Directories, and Files

This section describes file systems, directories, and files on the Cisco NX-OS device.

### **File Systems**

The syntax for specifying a local file system is *filesystem*:[//modules/]. This table describes file systems that you can reference on your device.

#### Table 9: File System Syntax Components

| File System Name | Module                  | Description                                                                                                    |
|------------------|-------------------------|----------------------------------------------------------------------------------------------------|
| bootflash        | sup-active<br>sup-local | Internal CompactFlash memory located on the active supervisor module used for storing image files, configuration files, and other miscellaneous files. The initial default directory is bootflash. |

| File System Name | Module                    | Description                                                                                                    |
|------------------|---------------------------|----------------------------------------------------------------------------------------------------|
| bootflash        | sup-standby<br>sup-remote | Internal CompactFlash memory located on the standby supervisor module used for storing image files, configuration files, and other miscellaneous files. |
| volatile         | _                         | Volatile random-access memory (VRAM) located on a supervisor module used for temporary or pending changes.                                              |
| log              | _                         | Memory on the active supervisor that stores logging file statistics.                                                                                    |
| system           |                           | Memory on a supervisor module used for storing the running-configuration file.                                                                          |
| debug            |                           | Memory on a supervisor module used for debug logs.                                                                                                    |

### **Directories**

You can create directories on bootflash: and external flash memory (slot0:, usb1:, and usb2:). You can navigate through these directories and use them for files.

### **Files**

You create and access files on bootflash:. volatile:, slot0:, usb1:, and usb2: file systems. You can only access files on the system: file systems. You can use the debug: file system for debug log files specified in the **debug logfile** command.

You can download files, such as system image files, from remote servers using FTP, Secure Copy (SCP), Secure Shell FTP (SFTP), and TFTP. You can also copy files from an external server to the device, because the device can act as an SCP server.

# **Working with Directories**

This section describes how to work with directories on the Cisco NX-OS device.

# **Identifying the Current Directory**

You can display the directory name of your current directory.

#### **SUMMARY STEPS**

1. pwd

#### **DETAILED STEPS**

|        | Command or Action | Purpose                                      |
|--------|-------------------|----------------------------------------------|
| Step 1 | pwd               | Displays the name of your current directory. |
|        | Example:          |                                              |
|        | switch# pwd       |                                              |

## **Changing the Current Directory**

You can change the current directory for file system operations. The initial default directory is bootflash:.

#### **SUMMARY STEPS**

- 1. (Optional) pwd
- **2. cd** {directory | filesystem:[//module/][directory]}

#### **DETAILED STEPS**

|        | Command or Action                                             | Purpose                                                      |
|--------|---------------------------------------------------------------|--------------------------------------------------------------|
| Step 1 | (Optional) <b>pwd</b>                                         | Displays the name of your current default directory.         |
|        | Example:                                                      |                                                              |
|        | switch# pwd                                                   |                                                              |
| Step 2 | <pre>cd {directory   filesystem:[//module/][directory]}</pre> | Changes to a new current directory. The file system, module, |
|        | Example:                                                      | and directory names are case sensitive.                      |
|        | switch# cd slot0:                                             |                                                              |

# **Creating a Directory**

You can create directories in the bootflash: and flash device file systems.

#### **SUMMARY STEPS**

- 1. (Optional) pwd
- **2.** (Optional) **cd** { directory | filesystem:[//module/][directory]}
- **3.** mkdir [filesystem:[//module/]]directory

|        | Command or Action | Purpose                                              |
|--------|-------------------|------------------------------------------------------|
| Step 1 | (Optional) pwd    | Displays the name of your current default directory. |
|        | Example:          |                                                      |
|        | switch# pwd       |                                                      |

|        | Command or Action                                                                                             | Purpose                                                                                              |
|--------|----------------------------------------------------------------------------------------------------|----------------------------------------------------------------------------------------------------|
| Step 2 | (Optional) cd {directory   filesystem:[//module/][directory]}                                                 | Changes to a new current directory. The file system, module, and directory names are case sensitive. |
|        | Example:                                                                                                    |                                                                                                    |
|        | switch# cd slot0:                                                                                             |                                                                                                    |
| Step 3 | mkdir [filesystem:[//module/]]directory                                                                       | Creates a new directory. The <i>filesystem</i> argument is case                                      |
|        | sensitive. The <i>directory</i> argument is alphanumeric, case sensitive, and has a maximum of 64 characters. |                                                                                                    |
|        | switch# mkdir test                                                                                            | Sensitive, and has a maximum of 04 characters.                                                       |

# **Displaying Directory Contents**

You can display the contents of a directory.

#### **SUMMARY STEPS**

**1. dir** [directory | filesystem:[//module/][directory]]

#### **DETAILED STEPS**

|        | Command or Action                                   | Purpose                                                                    |
|--------|-----------------------------------------------------|----------------------------------------------------------------------------|
| Step 1 | dir [directory   filesystem:[//module/][directory]] | Displays the directory contents. The default is the current                |
|        | Fyamnio.                                            | working directory. The file system and directory names are case sensitive. |
|        | switch# dir bootflash:test                          | cuse sensitive.                                                            |

# **Deleting a Directory**

You can remove directories from the file systems on your device.

#### Before you begin

Ensure that the directory is empty before you try to delete it.

#### **SUMMARY STEPS**

- 1. (Optional) pwd
- **2.** (Optional) **dir** [filesystem: [//module/][directory]]
- **3. rmdir** [filesystem:[//module/]]directory

|        | Command or Action | Purpose                                              |
|--------|-------------------|------------------------------------------------------|
| Step 1 | (Optional) pwd    | Displays the name of your current default directory. |
|        | Example:          |                                                      |
|        | switch# pwd       |                                                      |

|        | Command or Action                                                                       | Purpose                                                                                                    |
|--------|-----------------------------------------------------------------------------------------|----------------------------------------------------------------------------------------------------|
| Step 2 | (Optional) dir [filesystem:[//module/][directory]]  Example: switch# dir bootflash:test | Displays the contents of the current directory. The file system, module, and directory names are case sensitive.  If the directory is not empty, you must delete all the files before you can delete the directory. |
| Step 3 | <pre>rmdir [filesystem :[//module/]]directory Example: switch# rmdir test</pre>         | Deletes a directory. The file system and directory name are case sensitive.                                                                                                    |

### **Accessing Directories on Standby Supervisor Modules**

This example shows how to list the files on the standby supervisor module:

```
switch# dir bootflash://sup-remote
  12198912
               Aug 27 16:29:18 2003
                                     m9500-sflek9-kickstart-mzg.1.3.0.39a.bin
               Apr 29 12:41:59 2003 dplug2
   1864931
     12288
              Apr 18 20:23:11 2003 lost+found/
   12097024
              Nov 21 16:34:18 2003 m9500-sflek9-kickstart-mz.1.3.1.1.bin
  41574014
               Nov 21 16:34:47 2003 m9500-sflek9-mz.1.3.1.1.bin
Usage for bootflash://sup-remote
  67747169 bytes used
  116812447 bytes free
 184559616 bytes total
```

This example shows how to delete a file on the standby supervisor module:

```
switch# delete bootflash://sup-remote/aOldConfig.txt
```

# **Working with Files**

This section describes how to work with files on the Cisco NX-OS device.

### **Moving Files**

You can move a file from one directory to another directory.

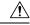

Caution

If a file with the same name already exists in the destination directory, that file is overwritten by the moved file.

You can use the **move** command to rename a file by moving the file within the same directory.

#### **SUMMARY STEPS**

1. (Optional) pwd

- **2.** (Optional) **dir** [filesystem:[//module/][directory]]
- **3. move** [filesystem:[//module/][directory /] | directory/]source-filename {{filesystem:[//module/][directory /] | directory/}[target-filename] | target-filename}

#### **DETAILED STEPS**

|        | Command or Action                                                                                                    | Purpose                                                                                                    |
|--------|----------------------------------------------------------------------------------------------------|----------------------------------------------------------------------------------------------------|
| Step 1 | (Optional) pwd                                                                                                    | Displays the name of your current default directory.                                                                                                    |
|        | Example: switch# pwd                                                                                                    |                                                                                                    |
| Step 2 | (Optional) dir [filesystem:[//module/][directory]]  Example: switch# dir bootflash                                                                                                    | Displays the contents of the current directory. The file system and directory name are case sensitive.                                                                                                    |
| Step 3 | <pre>move [filesystem:[//module/][directory /]   directory/]source-filename { filesystem:[//module/][directory /]   directory/}[target-filename]   target-filename}  Example: switch# move test old_tests/test1</pre> | Moves a file.  The file system, module, and directory names are case sensitive.  The <i>target-filename</i> argument is alphanumeric, case sensitive, and has a maximum of 64 characters. If the <i>target-filename</i> argument is not specified, the filename defaults to the <i>source-filename</i> argument value. |

### **Copying Files**

This example shows how to copy the file called samplefile from the root directory of the slot0: file system to the mystorage directory:

switch# copy slot0:samplefile slot0:mystorage/samplefile

This example shows how to copy a file from the current directory level:

switch# copy samplefile mystorage/samplefile

This example shows how to copy a file from the active supervisor module bootflash to the standby supervisor module bootflash:

switch# copy bootflash:system image bootflash://sup-2/system image

You can also use the **copy** command to upload and download files from the slot0: or bootflash: file system to or from a FTP, TFTP, SFTP, or SCP server.

# **Copying Files to the HTTP Server**

You can copy a file from boot flash, running configuration, or startup configuration to the HTTP server in the default path of server using the new feature HTTP PUT. The HTTP PUT functionality copies a file into the HTTP server via the default or the management VRF. It uses the HTTP POST method to upload the files and HTTP upload can be done via v4/v6 interface to v4/v6 HTTP server.

#### **SUMMARY STEPS**

- 1. (Optional) pwd
- 2. copy bootflash:///<filename> http:// <a href="https://chitpserver-ip">https://chitpserver-ip</a> /path source-interface <interface>
- **3. copy bootflash :**///<filename> **http:**// <httpserver-ip>/path vrf <default/management>
- **4. copy running-config http:**//<httpserver-ip>/path vrf <default/management>
- **5. copy startup-config http:**//<httpserver-ip>/path vrf <default/management>

#### **DETAILED STEPS**

|        | Command or Action                                                                                                    | Purpose                                                                                                    |
|--------|----------------------------------------------------------------------------------------------------|----------------------------------------------------------------------------------------------------|
| Step 1 | (Optional) pwd                                                                                                    | Displays the name of your current default directory.                                                        |
|        | Example:                                                                                                    |                                                                                                    |
|        | switch# pwd                                                                                                    |                                                                                                    |
| Step 2 | Required: <b>copy bootflash</b> :/// <filename> <b>http:</b>// <https: https:="" orange.com="" orange.com<="" td=""><td>Copies the file from the boot flash into the HTTP server via the source interface.</td></https:></filename> | Copies the file from the boot flash into the HTTP server via the source interface.                          |
|        | Example:                                                                                                    |                                                                                                    |
|        | <pre>switch# copy bootflash:///<filename> http://httpserver-ip/path source-interface <int></int></filename></pre>                                                                                                    |                                                                                                    |
| Step 3 | Required: <b>copy bootflash :</b> ///< <i>filename&gt;</i> <b>http:</b> // /path vrf <default management=""></default>                                                                                                    | Copies the file from the boot flash into the HTTP server via the default or the management VRF interface.   |
|        | <pre>Example: switch# copy bootflash:///<filename> http://httpserver-ip/path vrf <default management=""></default></filename></pre>                                                                                                 |                                                                                                    |
| Step 4 | Required: <b>copy running-config http:</b> // <httpserver-ip>/path vrf <default management=""></default></httpserver-ip>                                                                                                    | Copies the running configuration file into the HTTP server via the default or the management VRF interface. |
|        | Example:                                                                                                    |                                                                                                    |
|        | <pre>switch# copy running-config http://httpserver-ip/path vrf <default management=""></default></pre>                                                                                                    |                                                                                                    |
| Step 5 | Required: <b>copy startup-config http:</b> // <httpserver-ip>/path<br/>vrf <default management=""></default></httpserver-ip>                                                                                                    | Copies the startup configuration file into the HTTP server via the default or the management VRF interface. |
|        | <pre>Example: switch# copy startup-config http://httpserver-ip/path vrf <default management=""></default></pre>                                                                                                    |                                                                                                    |

#### **Example**

This example shows how to copy a file to an HTTP server via the default VRF interface:

```
switch# copy n3000-uk9-kickstart.6.0.2.U5.0.995.bin http://12.1.2.10/httproot vrf default
Enter username: test
Enter host password for user 'test':
301 - Moved permanently to <a href="/httproot/">/httproot/</a>Copy
complete, now saving to disk (please wait)...
switch#
```

## **Copying Files Using HTTP or HTTPS**

You can make copies of files from remote server to local device using HTTP or HTTPS.

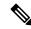

Note

Beginning with Cisco NX-OS Release 10.4(3)F, the **copy http** or **copy https** command supports TLS version 1.3 and 1.2 on Cisco Nexus switches.

#### **SUMMARY STEPS**

- 1. (Optional) pwd
- **2.** (Optional) **dir** [filesystem:[//module/][directory]]
- 3. copy https:// username:password@directory/filename bootflash: vrf management
- 4. copy http://directory/filename bootflash: vrf management

#### **DETAILED STEPS**

|        | Command or Action                                                                                                    | Purpose                                                                                                |
|--------|----------------------------------------------------------------------------------------------------|----------------------------------------------------------------------------------------------------|
| Step 1 | (Optional) pwd                                                                                                    | Displays the name of your current default directory.                                                   |
|        | Example: switch# pwd                                                                                                    |                                                                                                    |
| Step 2 | (Optional) dir [filesystem:[//module/][directory]]  Example: switch# dir bootflash                                                                                | Displays the contents of the current directory. The file system and directory name are case sensitive. |
| Step 3 | copy https:// username:password@directory/filename<br>bootflash: vrf management                                                                                   | Copies the specified files from remote server to local device using <b>https</b> option.               |
|        | Example:  switch(config) # copy https://usernamel:pwd1@192.168.0.1/test.txt bootflash: vrf management                                                             |                                                                                                    |
| Step 4 | <pre>copy http:// directory/filename bootflash: vrf management Example:     switch(config) # copy http://192.168.0.1/test.txt     bootflash: vrf management</pre> | Copies the specified files from remote server to local device using <b>http</b> option.                |

### **Deleting Files**

You can delete a file from a directory.

#### **SUMMARY STEPS**

- **1.** (Optional) **dir** [filesystem:[//module/][directory]]
- **2. delete** {filesystem:[//module/][directory/] | directory/} filename

#### **DETAILED STEPS**

|        | Command or Action                                                           | Purpose                                                                                                    |
|--------|-----------------------------------------------------------------------------|----------------------------------------------------------------------------------------------------|
| Step 1 | (Optional) dir [filesystem:[//module/][directory]]                          | Displays the contents of the current directory. The file                                                                     |
|        | Example:                                                                    | system and directory name are case sensitive.                                                                                |
|        | switch# dir bootflash                                                       |                                                                                                    |
| Step 2 | <pre>delete {filesystem:[//module/][directory/]   directory/}filename</pre> | Deletes a file. The file system, module, and directory names are case sensitive. The <i>source-filename</i> argument is case |
|        | Example:                                                                    | sensitive.                                                                                                    |
|        | switch# delete test old_tests/test1                                         | <b>Caution</b> If you specify a directory, the <b>delete</b> command deletes the entire directory and all its contents.      |

# **Displaying File Contents**

You can display the contents of a file.

#### **SUMMARY STEPS**

**1. show file** [filesystem:[//module/]][directory/]filename

#### **DETAILED STEPS**

|        | Command or Action                                      | Purpose                     |
|--------|--------------------------------------------------------|-----------------------------|
| Step 1 | show file [filesystem:[//module/]][directory/]filename | Displays the file contents. |
|        | Example:                                               |                             |
|        | switch# show file bootflash:test-results               |                             |

# **Displaying File Checksums**

You can display checksums to check the file integrity.

#### **SUMMARY STEPS**

**1. show file** [filesystem:[//module/]][directory/]filename {**cksum** | **md5sum**}

|        | Command or Action                                                                  | Purpose                                            |
|--------|------------------------------------------------------------------------------------|----------------------------------------------------|
| Step 1 | <pre>show file [filesystem:[//module/]][directory/]filename {cksum   md5sum}</pre> | Displays the checksum or MD5 checksum of the file. |
|        | Example:                                                                           |                                                    |
|        | switch# show file bootflash:trunks2.cfg cksum                                      |                                                    |

### **Compressing and Uncompressing Files**

You can compress and uncompress files on your Cisco NX-OS device using Lempel-Ziv 1977 (LZ77) coding.

#### **SUMMARY STEPS**

- **1.** (Optional) **dir** [filesystem:[//module/]directory]]
- **2. gzip** [filesystem:[//module/][directory/] | directory/]filename
- **3. gunzip** [filesystem:[//module/][directory/] | directory/]filename .gz

#### **DETAILED STEPS**

|        | Command or Action                                                                                                    | Purpose                                                                                                    |
|--------|----------------------------------------------------------------------------------------------------|----------------------------------------------------------------------------------------------------|
| Step 1 | (Optional) dir [filesystem:[//module/]directory]]  Example: switch# dir bootflash:                                   | Displays the contents of the current directory. The file system and directory name are case sensitive.                                 |
| Step 2 | <pre>gzip [filesystem:[//module/][directory/]   directory/]filename Example: switch# gzip show_tech</pre>            | Compresses a file. After the file is compressed, it has a .gz suffix.                                                                  |
| Step 3 | <pre>gunzip [filesystem:[//module/][directory/]   directory/]filename .gz Example: switch# gunzip show_tech.gz</pre> | Uncompresses a file. The file to uncompress must have the .gz suffix. After the file is uncompressed, it does not have the .gz suffix. |

## **Displaying the Last Lines in a File**

You can display the last lines of a file.

#### **SUMMARY STEPS**

**1. tail** [filesystem:[//module/]][directory/]filename [lines]

#### **DETAILED STEPS**

|        | Command or Action                                         | Purpose                                                       |
|--------|-----------------------------------------------------------|---------------------------------------------------------------|
| Step 1 | tail [filesystem:[//module/]][directory/]filename [lines] | Displays the last lines of a file. The default number of line |
|        | Example:                                                  | is 10. The range is from 0 to 80 lines.                       |
|        | switch# tail ospf-gr.conf                                 |                                                               |

# **Redirecting show Command Output**

This example shows how to direct the output to a file on the bootflash: file system:

```
switch# show interface > bootflash:switch1-intf.cfg
```

This example shows how to direct the output to a file on external flash memory:

```
switch# show interface > slot0:switch-intf.cfg
```

This example shows how to direct the output to a file on a TFTP server:

```
switch# show interface > tftp://10.10.1.1/home/configs/switch-intf.cfg
Preparing to copy...done
```

This example shows how to direct the output of the **show tech-support** command to a file:

```
switch# show tech-support > Samplefile
Building Configuration ...
switch# dir
    1525859    Jul 04 00:51:03 2003 Samplefile
Usage for volatile://
    1527808 bytes used
    19443712 bytes free
    20971520 bytes total
```

### **Finding Files**

This example shows how to find a file in the current default directory:

```
switch# find smm_shm.cfg
/usr/bin/find: ./lost+found: Permission denied
./smm_shm.cfg
./newer-fs/isan/etc/routing-sw/smm_shm.cfg
./newer-fs/isan/etc/smm_shm.cfg
```

# **Working with Archive Files**

The Cisco NX-OS software supports archive files. You can create an archive file, append files to an existing archive file, extract files from an archive file, and list the files in an archive file.

### **Creating an Archive Files**

You can create an archive file and add files to it. You can specify the following compression types:

- bzip2
- gzip
- Uncompressed

The default is gzip.

#### **SUMMARY STEPS**

1. tar create {bootflash: | volatile:} archive-filename [absolute] [bz2-compress] [gz-compress] [remove] [uncompressed] [verbose] filename-list

#### **DETAILED STEPS**

|        | Command or Action                                                                                                    | Purpose                                                                                                    |
|--------|----------------------------------------------------------------------------------------------------|----------------------------------------------------------------------------------------------------|
| Step 1 | tar create {bootflash:   volatile:} archive-filename [absolute] [bz2-compress] [gz-compress] [remove] [uncompressed] [verbose] filename-list | Creates an archive file and adds files to it. The filename is alphanumeric, not case sensitive, and has a maximum length of 240 characters.                                                                                                    |
|        |                                                                                                    | The <b>absolute</b> keyword specifies that the leading backslash characters (\) should not be removed from the names of the files added to the archive file. By default, the leading backslash characters are removed.                                                                                                    |
|        |                                                                                                    | The <b>bz2-compress</b> , <b>gz-compress</b> , and <b>uncompressed</b> keywords determine the compression utility used when files are added, or later appended, to the archive and the decompression utility to use when extracting the files. If you do not specify an extension for the archive file, the defaults are as follows: |
|        |                                                                                                    | • For <b>bz2-compress</b> , the extension is .tar.bz2.                                                                                                    |
|        |                                                                                                    | • For gz-compress, the extension is .tar.gz.                                                                                                    |
|        |                                                                                                    | • For <b>uncompressed</b> , the extension is .tar.                                                                                                    |
|        |                                                                                                    | The <b>remove</b> keyword specifies that the Cisco NX-OS software should delete the files from the file system after adding them to the archive. By default, the files are not deleted.                                                                                                    |
|        |                                                                                                    | The <b>verbose</b> keyword specifies that the Cisco NX-OS software should list the files as they are added to the archive. By default, the files are listed as they are added.                                                                                                    |

#### **Example**

This example shows how to create a gzip compressed archive file:

 $\verb|switch| \verb| tar create bootflash: config-archive gz-compress bootflash: config-file| \\$ 

# **Appending Files to an Archive File**

You can append files to an existing archive file on your Cisco NX-OS device.

#### Before you begin

You have created an archive file on your Cisco NX-OS device.

#### **SUMMARY STEPS**

1. tar append {bootflash: | volatile:} archive-filename [absolute] [remove] [verbose] filename-list

#### **DETAILED STEPS**

|        | Command or Action                                                                                | Purpose                                                                                                    |
|--------|--------------------------------------------------------------------------------------------------|----------------------------------------------------------------------------------------------------|
| Step 1 | tar append {bootflash:   volatile:} archive-filename [absolute] [remove] [verbose] filename-list | Adds files to an existing archive file. The archive filename is not case sensitive.                                                                                                    |
|        |                                                                                                  | The <b>absolute</b> keyword specifies that the leading backslash characters (\) should not be removed from the names of the files added to the archive file. By default, the leading backslash characters are removed. |
|        |                                                                                                  | The <b>remove</b> keyword specifies that the Cisco NX-OS software should delete the files from the filesystem after adding them to the archive. By default, the files are not deleted.                                 |
|        |                                                                                                  | The <b>verbose</b> keyword specifies that the Cisco NX-OS software should list the files as they are added to the archive. By default, the files are listed as they are added.                                         |

#### **Example**

This example shows how to append a file to an existing archive file:

 $\verb|switch| \# \texttt{tar append bootflash:config-archive.tar.gz bootflash:new-config|}$ 

## **Extracting Files from an Archive File**

You can extract files to an existing archive file on your Cisco NX-OS device.

#### Before you begin

You have created an archive file on your Cisco NX-OS device.

#### **SUMMARY STEPS**

1. tar extract {bootflash: | volatile:} archive-filename [keep-old] [screen] [to {bootflash: | volatile:} [/directory-name]] [verbose]

|        | Command or Action                                                                                                    | Purpose                                                                                   |
|--------|----------------------------------------------------------------------------------------------------|-------------------------------------------------------------------------------------------|
| Step 1 | tar extract {bootflash:   volatile:} archive-filename [keep-old] [screen] [to {bootflash:   volatile:} [/directory-name]] [verbose] | Extracts files from an existing archive file. The archive filename is not case sensitive. |

| Command or Action | Purpose                                                                                                    |
|-------------------|----------------------------------------------------------------------------------------------------|
|                   | The <b>keep-old</b> keyword indicates that the Cisco NX-OS software should not overwrite files with the same name as the files being extracted.                                           |
|                   | The <b>screen</b> keyword specifies that the Cisco NX-OS software should display the contents of the extracted files to the terminal screen.                                              |
|                   | The <b>to</b> keyword specifies the target file system. You can include a directory name. The directory name is alphanumeric, case sensitive, and has a maximum length of 240 characters. |
|                   | The <b>verbose</b> keyword specifies that the Cisco NX-OS software should display the names of the files as they are extracted.                                                           |

#### **Example**

This example shows how to extract files from an existing archive file:

switch# tar extract bootflash:config-archive.tar.gz

### **Displaying the Filenames in an Archive File**

You can display the names of the files in an archive files using the tar list command.

tar list {bootflash: | volatile:} archive-filename

The archive filename is not case sensitive.

switch# tar list bootflash:config-archive.tar.gz
config-file
new-config

# **Examples of Using the File System**

This section includes example of using the file system on the Cisco NX-OS device.

### **Accessing Directories on Standby Supervisor Modules**

This example shows how to list the files on the standby supervisor module:

# switch# dir bootflash://sup-remote 12198912 Aug 27 16:29:18 2003 m9500-sflek9-kickstart-mzg.1.3.0.39a.bin 1864931 Apr 29 12:41:59 2003 dplug2 12288 Apr 18 20:23:11 2003 lost+found/ 12097024 Nov 21 16:34:18 2003 m9500-sflek9-kickstart-mz.1.3.1.1.bin 41574014 Nov 21 16:34:47 2003 m9500-sflek9-mz.1.3.1.1.bin

```
Usage for bootflash://sup-remote
67747169 bytes used
116812447 bytes free
184559616 bytes total
```

This example shows how to delete a file on the standby supervisor module:

switch# delete bootflash://sup-remote/aOldConfig.txt

# **Moving Files**

You can move a file from one directory to another directory.

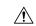

Caution

If a file with the same name already exists in the destination directory, that file is overwritten by the moved file.

You can use the **move** command to rename a file by moving the file within the same directory.

#### **SUMMARY STEPS**

- 1. (Optional) pwd
- **2.** (Optional) **dir** [filesystem:[//module/][directory]]
- **3. move** [filesystem:[//module/][directory /] | directory/]source-filename {{filesystem:[//module/][directory /] | directory/}[target-filename] | target-filename}

|        | Command or Action                                                                                                    | Purpose                                                                                                    |
|--------|----------------------------------------------------------------------------------------------------|----------------------------------------------------------------------------------------------------|
| Step 1 | (Optional) <b>pwd</b>                                                                                                    | Displays the name of your current default directory.                                                                                                    |
|        | Example: switch# pwd                                                                                                    |                                                                                                    |
| Step 2 | (Optional) dir [filesystem:[//module/][directory]]  Example: switch# dir bootflash                                                                                                    | Displays the contents of the current directory. The file system and directory name are case sensitive.                                                                                                    |
| Step 3 | <pre>move [filesystem:[//module/][directory /]   directory/]source-filename {{filesystem:[//module/][directory /]   directory/}[target-filename]   target-filename}  Example: switch# move test old_tests/test1</pre> | Moves a file.  The file system, module, and directory names are case sensitive.  The <i>target-filename</i> argument is alphanumeric, case sensitive, and has a maximum of 64 characters. If the <i>target-filename</i> argument is not specified, the filename defaults to the <i>source-filename</i> argument value. |

### **Copying Files**

This example shows how to copy the file called samplefile from the root directory of the slot0: file system to the mystorage directory:

```
switch# copy slot0:samplefile slot0:mystorage/samplefile
```

This example shows how to copy a file from the current directory level:

```
switch# copy samplefile mystorage/samplefile
```

This example shows how to copy a file from the active supervisor module bootflash to the standby supervisor module bootflash:

```
switch# copy bootflash:system_image bootflash://sup-2/system_image
```

You can also use the **copy** command to upload and download files from the slot0: or bootflash: file system to or from a FTP, TFTP, SFTP, or SCP server.

### **Deleting a Directory**

You can remove directories from the file systems on your device.

#### Before you begin

Ensure that the directory is empty before you try to delete it.

#### **SUMMARY STEPS**

- 1. (Optional) pwd
- **2.** (Optional) **dir** [filesystem:[//module/][directory]]
- **3. rmdir** [filesystem :[//module/]]directory

|        | Command or Action                                  | Purpose                                                                                                    |
|--------|----------------------------------------------------|----------------------------------------------------------------------------------------------------|
| Step 1 | (Optional) <b>pwd</b>                              | Displays the name of your current default directory.                                                             |
|        | Example:                                           |                                                                                                    |
|        | switch# pwd                                        |                                                                                                    |
| Step 2 | (Optional) dir [filesystem:[//module/][directory]] | Displays the contents of the current directory. The file system, module, and directory names are case sensitive. |
|        | Example: switch# dir bootflash:test                | If the directory is not empty, you must delete all the files before you can delete the directory.                |
| Step 3 | rmdir [filesystem:[//module/]]directory            | Deletes a directory. The file system and directory name are                                                      |
|        | Example:                                           | case sensitive.                                                                                                  |
|        | switch# rmdir test                                 |                                                                                                    |

### **Displaying File Contents**

This example shows how to display the contents of a file on an external flash device:

```
switch# show file slot0:test
configure terminal
interface ethernet 1/1
no shutdown
end
show interface ethernet 1/1
```

This example shows how to display the contents of a file that resides in the current directory:

```
switch# show file myfile
```

### **Displaying File Checksums**

This example shows how to display the checksum of a file:

```
switch# show file bootflash:trunks2.cfg cksum
583547619
```

This example shows how to display the MD5 checksum of a file:

```
switch# show file bootflash:trunks2.cfg md5sum
3b94707198aabefcf46459de10c9281c
```

### **Compressing and Uncompressing Files**

This example shows how to compress a file:

```
switch# dir
    1525859     Jul 04 00:51:03 2003 Samplefile
...
switch# gzip volatile:Samplefile
switch# dir
    266069     Jul 04 00:51:03 2003 Samplefile.gz
```

This example shows how to uncompress a compressed file:

```
switch# dir
      266069      Jul 04 00:51:03 2003 Samplefile.gz
...
switch# gunzip samplefile
switch# dir
      1525859      Jul 04 00:51:03 2003 Samplefile
...
```

### **Redirecting show Command Output**

This example shows how to direct the output to a file on the bootflash: file system:

```
switch# show interface > bootflash:switch1-intf.cfg
```

This example shows how to direct the output to a file on external flash memory:

```
switch# show interface > slot0:switch-intf.cfg
```

This example shows how to direct the output to a file on a TFTP server:

```
switch# show interface > tftp://10.10.1.1/home/configs/switch-intf.cfg
Preparing to copy...done
```

This example shows how to direct the output of the **show tech-support** command to a file:

```
switch# show tech-support > Samplefile
Building Configuration ...
switch# dir
    1525859    Jul 04 00:51:03 2003 Samplefile
Usage for volatile://
    1527808 bytes used
    19443712 bytes free
    20971520 bytes total
```

### **Finding Files**

This example shows how to find a file in the current default directory:

```
switch# find smm_shm.cfg
/usr/bin/find: ./lost+found: Permission denied
./smm_shm.cfg
./newer-fs/isan/etc/routing-sw/smm_shm.cfg
./newer-fs/isan/etc/smm_shm.cfg
```

# **Default Settings for File System Parameters**

This table lists the default settings for the file system parameters.

Table 10: Default File System Settings

| Parameters            | Default    |
|-----------------------|------------|
| Default<br>filesystem | bootflash: |

# **Additional References for File Systems**

This section includes additional information related to the file systems.

**Additional References for File Systems** 

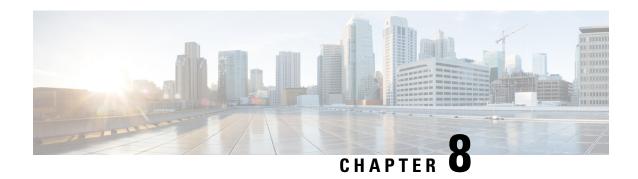

# **Working with Configuration Files**

- •
- Information About Configuration Files, on page 57
- Managing Configuration Files, on page 58
- Configuration Archive and Configuration Log, on page 68
- Examples of Working with Configuration Files, on page 72
- Additional References for Configuration Files, on page 73

# **Information About Configuration Files**

Configuration files contain the Cisco NX-OS software commands used to configure the features on a Cisco NX-OS device. Commands are parsed (translated and executed) by the Cisco NX-OS software when the system is booted (from the startup-config file) or when you enter commands at the CLI in a configuration mode.

To change the startup configuration file, you can either save the running-configuration file to the startup configuration using the **copy running-config startup-config** command or copy a configuration file from a file server to the startup configuration.

### **Types of Configuration Files**

The Cisco NX-OS software has two types of configuration files, running configuration and startup configuration. The device uses the startup configuration (startup-config) during device startup to configure the software features. The running configuration (running-config) contains the current changes that you make to the startup-configuration file. The two configuration files can be different. You might want to change the device configuration for a short time period rather than permanently. In this case, you would change the running configuration by using commands in global configuration mode but not save the changes to the startup configuration.

To change the running configuration, use the **configure terminal** command to enter global configuration mode. As you use the Cisco NX-OS configuration modes, commands generally are executed immediately and are saved to the running configuration file either immediately after you enter them or when you exit a configuration mode.

To change the startup-configuration file, you can either save the running configuration file to the startup configuration or download a configuration file from a file server to the startup configuration.

#### **Related Topics**

Saving the Running Configuration to the Startup Configuration, on page 58 Downloading the Startup Configuration From a Remote Server, on page 61

# **Managing Configuration Files**

This section describes how to manage configuration files.

### **Copying Configuration Files to the Startup Configuration**

You can directly copy configuration files, through FTP or SCP, to the startup configuration without reloading the device.

#### **SUMMARY STEPS**

1. copy scheme://[user@]server/[url/]filename startup-config

#### **DETAILED STEPS**

|        | Command or Action                                                                                                    | Purpose                                                                                                    |
|--------|----------------------------------------------------------------------------------------------------|----------------------------------------------------------------------------------------------------|
| Step 1 | <pre>copy scheme://[user@]server/[url/]filename startup-config  Example:     switch(boot) # copy     scp://user@123.40.56.78/wp/user/abc_cfg     startup-config</pre> | Copies the configuration file directly through SCP or F to the startup configuration. For the <i>scheme</i> argument, y can enter either <b>ftp</b> or <b>scp</b> . The <i>user</i> @ argument is your username, the <i>server</i> argument is the address or name o the remote server, and the <i>url</i> argument is the path to the |
|        |                                                                                                    | source file on the remote server.  The user@, server, url, and filename arguments are case sensitive.  This process does not require you to reload the device.                                                                                                    |

### **Saving the Running Configuration to the Startup Configuration**

You can save the running configuration to the startup configuration to save your changes for the next time you that reload the device.

#### **SUMMARY STEPS**

- 1. (Optional) show running-config
- 2. copy running-config startup-config

|        | Command or Action              | Purpose                             |
|--------|--------------------------------|-------------------------------------|
| Step 1 | (Optional) show running-config | Displays the running configuration. |
|        | Example:                       |                                     |

|        | Command or Action                          | Purpose                                         |
|--------|--------------------------------------------|-------------------------------------------------|
|        | switch# show running-config                |                                                 |
| Step 2 | copy running-config startup-config         | Copies the running configuration to the startup |
|        | Example:                                   | configuration.                                  |
|        | switch# copy running-config startup-config |                                                 |

# **Copying a Configuration File to a Remote Server**

You can copy a configuration file stored in the internal memory to a remote server as a backup or to use for configuring other Cisco NX-OS devices.

#### **SUMMARY STEPS**

- **1. copy running-config** *scheme://server/[url /]filename*
- **2. copy startup-config** *scheme*://*server*/[*url* /]*filename*

#### **DETAILED STEPS**

|        | Command or Action                                                            | Purpose                                                                                                    |
|--------|------------------------------------------------------------------------------|----------------------------------------------------------------------------------------------------|
| Step 1 | copy running-config scheme://server/[url /]filename                          | Copies the running-configuration file to a remote server.                                                                                                    |
|        | Example:  switch# copy running-config  tftp://10.10.1.1/swl-run-config.bak   | For the <i>scheme</i> argument, you can enter <b>tftp:</b> , <b>ftp:</b> , <b>scp:</b> , <b>sftp:</b> , <b>http:</b> , or <b>https:</b> . The <i>server</i> argument is the address or name of the remote server, and the <i>url</i> argument is the path to the source file on the remote server.  The <i>server</i> , <i>url</i> , and <i>filename</i> arguments are case sensitive. |
| Step 2 | copy startup-config scheme://server/[url /]filename                          | Copies the startup-configuration file to a remote server.                                                                                                    |
|        | Example:  switch# copy startup-config  tftp://10.10.1.1/sw1-start-config.bak | For the <i>scheme</i> argument, you can enter <b>tftp:</b> , <b>ftp:</b> , <b>scp:</b> , <b>sftp:</b> , <b>http:</b> , or <b>https:</b> . The <i>server</i> argument is the address or name of the remote server, and the <i>url</i> argument is the path to the source file on the remote server.  The <i>server</i> , <i>url</i> , and <i>filename</i> arguments are case sensitive. |

#### **Example**

This example shows how to copy the configuration file to a remote server:

switch# copy running-config
tftp://10.10.1.1/sw1-run-config.bak
switch# copy startup-config
tftp://10.10.1.1/sw1-start-config.bak

### **Downloading the Running Configuration From a Remote Server**

You can configure your Cisco NX-OS device by using configuration files that you created on another Cisco NX-OS device and uploaded to a remote server. You then download the file from the remote server to your device using TFTP, FTP, Secure Copy (SCP), or Secure Shell FTP (SFTP) to the running configuration.

#### Before you begin

Ensure that the configuration file that you want to download is in the correct directory on the remote server.

Ensure that the permissions on the file are set correctly. Permissions on the file should be set to world-read.

Ensure that your Cisco NX-OS device has a route to the remote server. The Cisco NX-OS device and the remote server must be in the same subnetwork if you do not have a router or a default gateway to route traffic between subnets.

Check connectivity to the remote server using the **ping** or **ping6** command.

#### **SUMMARY STEPS**

- 1. copy scheme://server/[url/]filename running-config
- 2. (Optional) show running-config
- 3. (Optional) copy running-config startup-config
- 4. (Optional) show startup-config

|        | Command or Action                                                 | Purpose                                                                                                    |
|--------|-------------------------------------------------------------------|----------------------------------------------------------------------------------------------------|
| Step 1 | copy scheme://server/[url/]filename running-config                | Downloads the running-configuration file from a remote server.                                                                                                    |
|        | Example:                                                          |                                                                                                    |
|        | <pre>switch# copy tftp://10.10.1.1/my-config running-config</pre> | For the <i>scheme</i> argument, you can enter <b>tftp:</b> , <b>ftp:</b> , <b>scp:</b> , <b>sftp:</b> , <b>http:</b> , or <b>https:</b> . The <i>server</i> argument is the address or name of the remote server, and the <i>url</i> argument is the path to the source file on the remote server.  The <i>server</i> , <i>url</i> , and <i>filename</i> arguments are case sensitive. |
| Step 2 | (Optional) show running-config                                    | Displays the running configuration.                                                                                                    |
|        | Example: switch# show running-config                              |                                                                                                    |
| Step 3 | (Optional) copy running-config startup-config                     | Copies the running configuration to the startup configuration.                                                                                                    |
|        | Example:                                                          |                                                                                                    |
|        | switch# copy running-config startup-config                        |                                                                                                    |
| Step 4 | (Optional) show startup-config                                    | Displays the startup configuration.                                                                                                    |
|        | Example:                                                          |                                                                                                    |
|        | switch# show startup-config                                       |                                                                                                    |

**Copying Files** 

### **Downloading the Startup Configuration From a Remote Server**

You can configure your Cisco NX-OS device by using configuration files that you created on another Cisco NX-OS device and uploaded to a remote server. You then download the file from the remote server to your device using TFTP, FTP, Secure Copy (SCP), Secure Shell FTP (SFTP), HTTP, or HTTPS to the startup configuration.

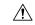

Caution

This procedure disrupts all traffic on the Cisco NX-OS device.

#### Before you begin

Log in to a session on the console port.

Ensure that the configuration file that you want to download is in the correct directory on the remote server.

Ensure that the permissions on the file are set correctly. Permissions on the file should be set to world-read.

Ensure that your Cisco NX-OS device has a route to the remote server. The Cisco NX-OS device and the remote server must be in the same subnetwork if you do not have a router or a default gateway to route traffic between subnets.

Check connectivity to the remote server using the **ping** or **ping6** command.

#### **SUMMARY STEPS**

- 1. write erase
- 2. reload
- **3. copy** *scheme://server/[url /]filename* **running-config**
- 4. copy running-config startup-config
- 5. (Optional) show startup-config

|        | Command or Action                                                                                                    | Purpose   |                                                       |
|--------|----------------------------------------------------------------------------------------------------|-----------|-------------------------------------------------------|
| Step 1 | write erase                                                                                                    | Erases tl | he startup configuration file.                        |
|        | <pre>Example: switch# write erase</pre>                                                                                                    |           |                                                       |
| Step 2 | reload                                                                                                    | Reloads   | the Cisco NX-OS device.                               |
|        | Example:  switch# reload This command will reboot the system. (y/n)? [n] y Enter the password for "admin": <password> Confirm the password for "admin": <password></password></password> | Note      | Do not use the setup utility to configure the device. |

|        | Command or Action                                                                                                    | Purpose                                                                                                    |
|--------|----------------------------------------------------------------------------------------------------|----------------------------------------------------------------------------------------------------|
|        | Would you like to enter the basic configuration dialog (yes/no): n switch#                                                     |                                                                                                    |
| Step 3 | <pre>copy scheme://server/[url /]filename running-config Example: switch# copy tftp://10.10.1.1/my-config running-config</pre> | Downloads the running configuration file from a remote server.  For the <i>scheme</i> argument, you can enter <b>tftp:</b> , <b>ftp:</b> , <b>scp:</b> , <b>sftp:</b> , <b>http:</b> , or <b>https:</b> . The <i>server</i> argument is the address or name of the remote server, and the <i>url</i> argument is the path to the source file on the remote server.  The <i>server</i> , <i>url</i> , and <i>filename</i> arguments are case sensitive. |
| Step 4 | <pre>copy running-config startup-config Example: switch# copy running-config startup-config</pre>                              | Saves the running configuration file to the startup configuration file.                                                                                                    |
| Step 5 | (Optional) show startup-config  Example: switch# show startup-config                                                           | Displays the running configuration.                                                                                                    |

**Copying Files** 

### **Copying Configuration Files to an External Flash Memory Device**

You can copy configuration files to an external flash memory device as a backup for later use.

#### Before you begin

Insert the external Flash memory device into the active supervisor module.

#### **SUMMARY STEPS**

- **1.** (Optional) **dir** {**slot0:** | **usb1:** | **usb2:**}[*directory/*]
- **2. copy running-config** {**slot0:** | **usb1:** | **usb2:**}[directory/]filename
- **3. copy startup-config** {**slot0:** | **usb1:** | **usb2:**}[*directory*/]*filename*

|        | Command or Action                                   | Purpose                                                 |
|--------|-----------------------------------------------------|---------------------------------------------------------|
| Step 1 | (Optional) dir {slot0:   usb1:   usb2:}[directory/] | Displays the files on the external flash memory device. |
|        | Example:                                            |                                                         |
|        | switch# dir slot0:                                  |                                                         |

|        | Command or Action                                                   | Purpose                                                                                                    |
|--------|---------------------------------------------------------------------|----------------------------------------------------------------------------------------------------|
| Step 2 | copy running-config {slot0:   usb1:   usb2:}[directory/]filename    | Copies the running configuration to an external flash memory device. The <i>filename</i> argument is case sensitive. |
|        | Example:                                                            |                                                                                                    |
|        | <pre>switch# copy running-config slot0:dsn-running-config.cfg</pre> |                                                                                                    |
| Step 3 | copy startup-config {slot0:   usb1:   usb2:}[directory/]filename    | Copies the startup configuration to an external flash memory device. The <i>filename</i> argument is case sensitive. |
|        | Example:                                                            |                                                                                                    |
|        | <pre>switch# copy startup-config slot0:dsn-startup-config.cfg</pre> |                                                                                                    |

**Copying Files** 

## **Copying the Running Configuration from an External Flash Memory Device**

You can configure your Cisco NX-OS device by copying configuration files created on another Cisco NX-OS device and saved to an external flash memory device.

#### Before you begin

Insert the external flash memory device into the active supervisor module.

#### **SUMMARY STEPS**

- 1. (Optional) dir {slot0: | usb1: | usb2:}[directory/]
- **2. copy** {**slot0:** | **usb1:** | **usb2:**}[*directory*/]*filename* **running-config**
- 3. (Optional) show running-config
- 4. (Optional) copy running-config startup-config
- 5. (Optional) show startup-config

|        | Command or Action                                                           | Purpose                                                                                                    |
|--------|-----------------------------------------------------------------------------|----------------------------------------------------------------------------------------------------|
| Step 1 | (Optional) dir {slot0:   usb1:   usb2:}[directory/]                         | Displays the files on the external flash memory device.                                                                |
|        | Example: switch# dir slot0:                                                 |                                                                                                    |
| Step 2 | <pre>copy {slot0:   usb1:   usb2:}[directory/]filename running-config</pre> | Copies the running configuration from an external flash memory device. The <i>filename</i> argument is case sensitive. |
|        | <pre>Example: switch# copy slot0:dsn-config.cfg running-config</pre>        |                                                                                                    |
| Step 3 | (Optional) show running-config                                              | Displays the running configuration.                                                                                    |
|        | Example:                                                                    |                                                                                                    |

|        | Command or Action                             | Purpose                                         |
|--------|-----------------------------------------------|-------------------------------------------------|
|        | switch# show running-config                   |                                                 |
| Step 4 | (Optional) copy running-config startup-config | Copies the running configuration to the startup |
|        | Example:                                      | configuration.                                  |
|        | switch# copy running-config startup-config    |                                                 |
| Step 5 | (Optional) show startup-config                | Displays the startup configuration.             |
|        | Example:                                      |                                                 |
|        | switch# show startup-config                   |                                                 |

**Copying Files** 

## **Copying Configuration Files to an Internal File System**

You can copy configuration files to the internal memory as a backup for later use.

#### **SUMMARY STEPS**

- **1. copy running-config** [filesystem:][directory/] | [directory/]filename
- **2**. **copy startup-config** [filesystem:][directory/] | [directory/]filename

#### **DETAILED STEPS**

|        | Command or Action                                                                                                    | Purpose                                                                                                    |
|--------|----------------------------------------------------------------------------------------------------|----------------------------------------------------------------------------------------------------|
| Step 1 | <pre>copy running-config [filesystem:][directory/]     [directory/]filename  Example:   switch# copy running-config   bootflash:swl-run-config.bak</pre>   | Copies the running-configuration file to internal memory.  The <i>filesystem</i> , <i>directory</i> , and <i>filename</i> arguments are case sensitive. |
| Step 2 | <pre>copy startup-config [filesystem:][directory/]     [directory/]filename  Example:   switch# copy startup-config   bootflash:swl-start-config.bak</pre> | Copies the startup-configuration file to internal memory.  The <i>filesystem</i> , <i>directory</i> , and <i>filename</i> arguments are case sensitive. |

#### **Related Topics**

**Copying Files** 

## **Rolling Back to a Previous Configuration**

Problems, such as memory corruption, can occur that make it necessary for you to recover your configuration from a backed up version.

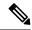

Each time that you enter a **copy running-config startup-config** command, a binary file is created and the ASCII file is updated. A valid binary configuration file reduces the overall boot time significantly. A binary file cannot be uploaded, but its contents can be used to overwrite the existing startup configuration. The **write erase** command clears the binary file.

#### **SUMMARY STEPS**

- 1. write erase
- 2. reload
- **3. copy** *configuration\_file* **running-configuration**
- 4. copy running-config startup-config

#### **DETAILED STEPS**

|        | Command or Action                                                                                                    | Purpose                                                                                                    |
|--------|----------------------------------------------------------------------------------------------------|----------------------------------------------------------------------------------------------------|
| Step 1 | <pre>write erase Example: switch# write erase</pre>                                                                             | Clears the current configuration of the switch.                                                                                                    |
| Step 2 | reload Example: switch# reload                                                                                                  | Restarts the device. You will be prompted to provide a kickstart and system image file for the device to boot and run.  Note  By default, the reload command reloads the device from a binary version of the startup configuration.  You can use the reload ascii command to copy an ASCII version of the configuration to the start up configuration when reloading the device. |
| Step 3 | <pre>copy configuration_file running-configuration Example: switch# copy bootflash:start-config.bak running-configuration</pre> | Copies a previously saved configuration file to the running configuration.  Note The <i>configuration_file</i> filename argument is case sensitive.                                                                                                    |
| Step 4 | <pre>copy running-config startup-config Example: switch# copy running-config startup-config</pre>                               | Copies the running configuration to the start-up configuration.                                                                                                    |

### **Removing the Configuration for a Missing Module**

When you remove an I/O module from the chassis, you can also remove the configuration for that module from the running configuration.

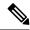

You can only remove the configuration for an empty slot in the chassis.

#### Before you begin

Remove the I/O module from the chassis.

#### **SUMMARY STEPS**

- 1. (Optional) show hardware
- 2. purge module slot running-config
- 3. (Optional) copy running-config startup-config

#### **DETAILED STEPS**

|        | Command or Action                             | Purpose                                                 |
|--------|-----------------------------------------------|---------------------------------------------------------|
| Step 1 | (Optional) show hardware                      | Displays the installed hardware for the device.         |
|        | <pre>Example: switch# show hardware</pre>     |                                                         |
| Step 2 | purge module slot running-config              | Removes the configuration for a missing module from the |
|        | Example:                                      | running configuration.                                  |
|        | switch# purge module 3 running-config         |                                                         |
| Step 3 | (Optional) copy running-config startup-config | Copies the running configuration to the startup         |
|        | Example:                                      | configuration.                                          |
|        | switch# copy running-config startup-config    |                                                         |

# **Erasing a Configuration**

You can erase the configuration on your device to return to the factory defaults.

You can erase the following configuration files saved in the persistent memory on the device:

- Startup
- Boot
- Debug

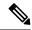

The write erase command erases the entire startup configuration, except for the following:

- Boot variable definitions
- The IPv4 configuration on the mgmt0 interface, including the following:
  - Address
  - Subnet mask

To remove the boot variable definitions and the IPv4 configuration on the mgmt0 interface, use the **write erase boot** command.

#### **SUMMARY STEPS**

1. write erase [boot | debug]

#### **DETAILED STEPS**

|        | Command or Action                                                               | Purpose                                                                                                    |          |
|--------|---------------------------------------------------------------------------------|----------------------------------------------------------------------------------------------------|----------|
| Step 1 | write erase [boot   debug]                                                      | Erases configurations in persistent memory. The def                                                            |          |
|        | Example:                                                                        | action erases the startup configuration.                                                                       |          |
|        | switch# write erase Warning: This command will erase the startup-configuration. | The <b>boot</b> option erases the boot variable definitions and the IPv4 configuration on the mgmt0 interface. |          |
|        |                                                                                 | The <b>debug</b> option erases the debugging configura                                                         | ition.   |
|        | Do you wish to proceed anyway? (y/n) [n] :                                      | Note The running configuration file is not a by this command.                                                  | affected |

# **Clearing Inactive Configurations**

You can clear inactive Quality of Service (QoS) and/or access control list (ACL) configurations.

#### **SUMMARY STEPS**

- **1.** (Optional) **show running-config** *type* **inactive-if-config**
- 2. clear inactive-config policy
- 3. (Optional) show inactive-if-config log

|        | Command or Action                                      | Purpose                                                                      |
|--------|--------------------------------------------------------|------------------------------------------------------------------------------|
| Step 1 | (Optional) show running-config type inactive-if-config | Displays any inactive ACL or QoS configurations.                             |
|        | Example:                                               | The values for the <i>type</i> argument are <b>aclmgr</b> and <b>ipqos</b> . |
|        | # show running-config ipqos inactive-if-config         | aclmgr— Displays any inactive configurations for aclmgr.                     |

|        | Command or Action                                                                                                    | Purpose                                                                    |
|--------|----------------------------------------------------------------------------------------------------|----------------------------------------------------------------------------|
|        |                                                                                                    | • ipqos—Displays any inactive configurations for qosmgr.                   |
| Step 2 | clear inactive-config policy                                                                                                    | Clears inactive configurations.                                            |
|        | Example:                                                                                                    | The values for the <i>policy</i> argument are <b>qos</b> and <b>acl</b> .  |
|        | <pre># clear inactive-config qos clear qos inactive config Inactive if config for QoS manager is saved at/bootflash/qos_inactive_if_config.cfg for vdc default &amp; for other than default vdc: /bootflash/vdc_x/qos_inactive_if_config.cfg (where x is vdc number) you can see the log file @ show inactive-if-config log</pre> | • acl gos—Clears inactive ACL configurations and                           |
| Step 3 | (Optional) show inactive-if-config log  Example: # show inactive-if-config log                                                                                                    | Displays the commands that were used to clear the inactive configurations. |

# **Configuration Archive and Configuration Log**

This section contains information on configuration archive and configuration log.

### **Information About Configuration Archive**

The configuration archive is intended to provide a mechanism to store, organize, and manage an archive of the configuration files to enhance the configuration rollback capability provided by the **configure replace** command. Before configuration archiving was introduced, you could save copies of the running configuration using the **copy running-config** *destination-url* command, storing the replacement file either locally or remotely. However, this method lacked any automated file management. The configuration replace and configuration rollback provides the capability to automatically save copies of the running configuration to the configuration archive. These archived files serve as checkpoint configuration references and can be used by the **configure replace** command to revert to the previous configuration states.

The **archive config** command allows you to save configurations in the configuration archive using a standard location and filename prefix that is automatically appended with an incremental version number (and optional timestamp) as each consecutive file is saved. This functionality provides a means for consistent identification of saved configuration files. You can specify how many versions of the running configuration are kept in the archive. After the maximum number of files are saved in the archive, the oldest file is automatically deleted when the next, most recent file is saved. The **show archive** command displays information for all configuration files saved in the configuration archive.

The configuration archive, wherein the configuration files are stored and are available for use with the **configure replace** command, can be located on the following file systems:

- If your platform has disk0--disk0:, disk1:, ftp:, pram:, rcp:, slavedisk0:, slavedisk1:, or tftp:
- If your platform does not have disk0--bootflash:, tftp:,, and ftp:

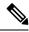

The TFTP and FTP for this feature use VRF management.

## **Configuring the Characteristics of the Configuration Archive**

Before using the **archive config** command, the configuration archive must be configured. Complete the following steps to configure the characteristics of the configuration archive:

#### **SUMMARY STEPS**

- 1. switch# configure terminal
- 2. switch(config)# archive
- **3.** switch(config-archive)# path url
- **4.** switch(config-archive)# **maximum** *number*
- **5.** switch(config-archive)# time-period minutes
- 6. switch# archive config
- 7. switch#show archive log config all

|        | Command or Action                                          | Purpose                                                                                                    |
|--------|------------------------------------------------------------|----------------------------------------------------------------------------------------------------|
| Step 1 | switch# configure terminal                                 | Enters the global configuration mode.                                                                                                    |
|        | Example:                                                   |                                                                                                    |
|        | switch# configure terminal                                 |                                                                                                    |
| Step 2 | switch(config)# archive                                    | Enters the archive configuration mode.                                                                                                    |
|        | Example:                                                   |                                                                                                    |
|        | switch(config)# archive                                    |                                                                                                    |
| Step 3 | switch(config-archive)# path url                           | Specifies the location and the filename prefix for the files                                                                                                    |
|        | Example:                                                   | in the configuration archive.                                                                                                    |
|        | <pre>switch(config-archive)# path bootflash:myconfig</pre> | <ul> <li>Depending on your hardware platform, the name of<br/>your file system can be different than the one displayed<br/>in the example.</li> </ul>                                                                                                    |
|        |                                                            | Note If a directory is specified in the path instead of the file, the directory name must be followed by a forward slash as follows: path flash:/directory/. The forward slash is not necessary after a filename; it is necessary only when specifying a directory. |

|        | Command or Action                                                                             | Purpose                                                                                                    |  |
|--------|-----------------------------------------------------------------------------------------------|----------------------------------------------------------------------------------------------------|--|
| Step 4 | <pre>switch(config-archive)# maximum number Example: switch(config-archive)# maximum 14</pre> | <ul> <li>(Optional) Sets the maximum number of archive files of the running configuration to be saved in the configuration archive.</li> <li>• The <i>number</i> is the maximum number of the archive files of the running configuration that can be saved in the configuration archive. The range is 1 to 14. The default is 10.</li> </ul> |  |
|        |                                                                                               | Note Before using this command, you must configure the <b>path</b> to specify the location and filename prefix for the files in the configuration archive.                                                                                                    |  |
| Step 5 | switch(config-archive)# time-period minutes  Example:                                         | (Optional) Sets the time increment for automatically saving an archive file of the current running configuration in the configuration archive.                                                                                                    |  |
|        | switch(config-archive)# time-period 10                                                        | • The <i>minutes</i> argument specifies how often, in minutes, to automatically save an archive file of the current running configuration in the configuration archive.                                                                                                    |  |
|        |                                                                                               | Note Before using this command, you must configure the <b>path</b> command to specify the location and filename prefix for the files in the configuration archive.                                                                                                    |  |
| Step 6 | switch# archive config  Example:                                                              | Saves the current running configuration file to the configuration archive.                                                                                                    |  |
|        | switch# archive config                                                                        | Note You must configure the <b>path</b> before using the <b>archive config</b> command.                                                                                                    |  |
| Step 7 | switch#show archive log config all                                                            | Displays the configuration log entries for all the users.                                                                                                    |  |

## **Information About Configuration Log**

The configuration change notification and logging tracks the changes that are made to the running configuration by maintaining a configuration log. This configuration log tracks the changes that are initiated only through the CLI or HTTP. Only complete commands that result in the invocation of action routines are logged. The following types of entries are not logged:

- Commands that result in a syntax error message
- Partial commands that invoke the device help system

The configuration log tracks the changes that are initiated only through the CLI. For each configuration command that is executed, the following information is logged:

• A configuration change sequence number

- The line from which the command was executed
- The name of the user that executed the command
- The command that was executed

You can display the information from the configuration log by using the **show archive log config all** command For each configuration command that is executed, the following information is logged:

- · The command that was executed
- The configuration mode in which the command was executed
- The name of the user that executed the command
- The time at which the command was executed
- A configuration change sequence number
- · Parser return codes for the command

You can display the information from the configuration log by using the **show archive log config** command, with the exception of the parser return codes, that are used for an internal purpose only.

### **Displaying Configuration Log Entries**

To display the configuration log entries, the configuration change logging provides the **show archive log config all** command.

#### **SUMMARY STEPS**

- **1.** switch# **show archive log config** *number* [*end-number*]
- 2. switch# show archive log config user username
- 3. switch# show archive log config user username first-index start-number [last-index end-number]

#### **DETAILED STEPS**

#### **Step 1** switch# show archive log config number [end-number]

Displays the configuration log entries for all users

#### Example:

switch# show archive log config all

| NDEX | LINE     | USER    | LOGGED COMMAND                     |
|------|----------|---------|------------------------------------|
| 1    | console0 | user01  | logging console 1                  |
| 2    | console0 | user01  | logging monitor 2                  |
| 3    | console0 | user02  | system default switchport shutdown |
| 4    | console0 | user02  | interface mgmt0                    |
| 5    | consoleO | 11ser02 | I no shutdown                      |

#### Step 2 switch# show archive log config user username

Displays the configuration log entries for the specified username.

#### Example:

The following example displays the configuration log entries for a specified username.

switch# show archive log config user user02

| INDEX | LINE     | USER   | LOGGED COMMAND                     |
|-------|----------|--------|------------------------------------|
| 3     | console0 | user02 | system default switchport shutdown |
| 4     | console0 | user02 | interface mgmt0                    |
| 5     | console0 | user02 | no shutdown                        |

#### Step 3 switch# show archive log config user username first-index start-number [last-index end-number]

Displays the configuration log entries by the index numbers. If you specify a number for the optional last-index, all the log entries with the index numbers in the range from the value entered for the start-number through the end-number for the specified user are displayed.

#### **Example:**

The following example displays the configuration log entry numbers 4 and 5 for a user with the username, user02. The range for the first-index and last-index is 1 to 2000000000.

```
switch# show archive log config user user02 first-index 4 last-index 5
Last Log cleared/wrapped time is : Wed Oct 19 00:53:08 2016
INDEX LINE USER LOGGED COMMAND
```

| INDEX | LINE     | USER   | LOGGED COMMAND  |
|-------|----------|--------|-----------------|
| 4     | console0 | user02 | interface mgmt0 |
| 5     | console0 | user02 | no shutdown     |

### **Verifying the Device Configuration**

To verify the configuration after bootstrapping the device using POAP, use one of the following commands:

| Command             | Purpose                             |  |
|---------------------|-------------------------------------|--|
| show running-config | Displays the running configuration. |  |
| show startup-config | Displays the startup configuration. |  |

For detailed information about the fields in the output from these commands, see the Cisco Nexus command reference for your device.

# **Examples of Working with Configuration Files**

This section includes examples of working with configuration files.

### **Copying Configuration Files**

This example shows how to copy a running configuration to the bootflash: file system:

### **Backing Up Configuration Files**

This example shows how to back up the startup configuration to the bootflash: file system (ASCII file): switch# copy startup-config bootflash:my-config

This example shows how to back up the startup configuration to the TFTP server (ASCII file):

switch# copy startup-config tftp://172.16.10.100/my-config

This example shows how to back up the running configuration to the bootflash: file system (ASCII file):

switch# copy running-config bootflash:my-config

## **Rolling Back to a Previous Configuration**

To roll back your configuration to a snapshot copy of a previously saved configuration, you need to perform the following steps:

- 1. Clear the current running image with the write erase command.
- 2. Restart the device with the **reload** command.

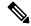

Note

By default, the **reload** command reloads the device from a binary version of the startup configuration.

You can use the **reload ascii** command to copy an ASCII version of the configuration to the start up configuration when reloading the device.

- **3.** Copy the previously saved configuration file to the running configuration with the **copy** *configuration\_file* **running-configuration** command.
- **4.** Copy the running configuration to the start-up configuration with the **copy running-config startup-config** command.

# **Additional References for Configuration Files**

This section includes additional information related to managing configuration files.

### **Related Documents for Configuration Files**

| Related Topic     | Document Title              |
|-------------------|-----------------------------|
| Licensing         | Cisco NX-OS Licensing Guide |
| Command reference |                             |

**Related Documents for Configuration Files** 

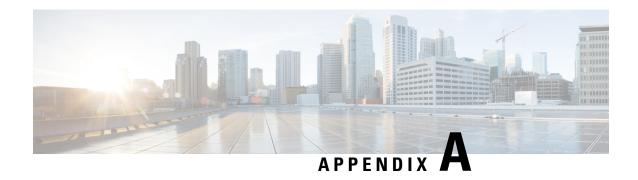

# **Supported Standards**

- •
- Supported Standards, on page 75

# **Supported Standards**

This table lists the IEEE compliance standards.

Table 11: IEEE Compliance Standards

| Standard | Description                                   |
|----------|-----------------------------------------------|
| 802.1D   | MAC Bridges                                   |
| 802.1p   | Class of Service Tagging for Ethernet frames  |
| 802.1Q   | VLAN Tagging                                  |
| 802.1s   | Multiple Spanning Tree Protocol               |
| 802.1w   | Rapid Spanning Tree Protocol                  |
| 802.3ab  | 1000Base-T (10/100/1000 Ethernet over copper) |
| 802.3ad  | Link aggregation with LACP                    |
| 802.3ae  | 10-Gigabit Ethernet                           |

This table lists the RFC compliance standards. For information on each RFC, see www.ietf.org.

**Table 12: RFC Compliance Standards** 

| Standard Description |                           |
|----------------------|---------------------------|
| BGP                  |                           |
| RFC 1997             | BGP Communities Attribute |

| Standard     | Description                                                            |  |
|--------------|------------------------------------------------------------------------|--|
| RFC 2385     | Protection of BGP Sessions via the TCP MD5 Signature Option            |  |
| RFC 2439     | BGP Route flap damping                                                 |  |
| RFC 2519     | A Framework for Inter-Domain<br>Route Aggregation                      |  |
| RFC 2858     | Multiprotocol Extensions for BGP-4                                     |  |
| RFC 3065     | Autonomous System<br>Confederations for BGP                            |  |
| RFC 3392     | Capabilities Advertisement with BGP-4                                  |  |
| RFC 4271     | BGP version 4                                                          |  |
| RFC 4273     | BGP4 MIB - Definitions of<br>Managed Objects for BGP-4                 |  |
| RFC 4456     | BGP Route reflection                                                   |  |
| RFC 4486     | Subcodes for BGP cease notification message                            |  |
| RFC 4724     | Graceful Restart Mechanism for BGP                                     |  |
| RFC 4893     | BGP Support for Four-octet AS<br>Number Space                          |  |
| ietf-draft   | Bestpath transition avoidance (draft-ietf-idr-avoid-transition-05.txt) |  |
| ietf-draft   | Peer table objects<br>(draft-ietf-idr-bgp4-mib-15.txt)                 |  |
| ietf-draft   | Dynamic Capability<br>(draft-ietf-idr-dynamic-cap-03.txt)              |  |
| IP Multicast | 1                                                                      |  |
| RFC 2236     | Internet Group Management<br>Protocol, Version 2                       |  |
| RFC 3376     | Internet Group Management<br>Protocol, Version 3                       |  |

| Standard    | Description                                                                                                    |
|-------------|----------------------------------------------------------------------------------------------------|
| RFC 3446    | Anycast Rendezvous Point (RP) mechanism using Protocol Independent Multicast (PIM) and Multicast Source Discovery Protocol (MSDP) |
| RFC 3569    | An Overview of Source-Specific<br>Multicast (SSM)                                                                                 |
| RFC 3618    | Multicast Source Discovery<br>Protocol (MSDP)                                                                                     |
| RFC 4601    | ASM - Sparse Mode (PIM-SM):<br>Protocol Specification (Revised)                                                                   |
| RFC 4607    | Source-Specific Multicast for IP                                                                                                  |
| RFC 4610    | Anycast-RP Using Protocol<br>Independent Multicast (PIM)                                                                          |
| RFC 6187    | X.509v3 Certificates for Secure<br>Shell Authentication                                                                           |
| ietf-draft  | Mtrace server functionality, to process mtrace-requests, draft-ietf-idmr-traceroute-ipm-07.txt                                    |
| IP Services |                                                                                                    |
| RFC 768     | UDP                                                                                                    |
| RFC 783     | TFTP                                                                                                    |
| RFC 791     | IP                                                                                                    |
| RFC 792     | ICMP                                                                                                    |
| RFC 793     | ТСР                                                                                                    |
| RFC 826     | ARP                                                                                                    |
| RFC 854     | Telnet                                                                                                    |
| RFC 959     | FTP                                                                                                    |
| RFC 1027    | Proxy ARP                                                                                                    |
| RFC 1305    | NTP v3                                                                                                    |
| RFC 1519    | CIDR                                                                                                    |
| RFC 1542    | BootP relay                                                                                                    |
| RFC 1591    | DNS client                                                                                                    |

| Standard             | Description                                                                                                    |
|----------------------|----------------------------------------------------------------------------------------------------|
| RFC 1812             | IPv4 routers                                                                                                    |
| RFC 2131             | DHCP Helper                                                                                                    |
| RFC 2338             | VRRP                                                                                                    |
| IS-IS                | ,                                                                                                    |
| RFC 1142 (OSI 10589) | OSI 10589 Intermediate system to intermediate system intra-domain routing exchange protocol                                |
| RFC 1195             | Use of OSI IS-IS for routing in TCP/IP and dual environment.                                                               |
| RFC 2763             | Dynamic Hostname Exchange<br>Mechanism for IS-IS                                                                           |
| RFC 2966             | Domain-wide Prefix Distribution with Two-Level IS-IS                                                                       |
| RFC 2973             | IS-IS Mesh Groups                                                                                                    |
| RFC 3277             | IS-IS Transient Blackhole<br>Avoidance                                                                                     |
| RFC 3373             | Three-Way Handshake for IS-IS<br>Point-to-Point Adjacencies                                                                |
| RFC 3567             | IS-IS Cryptographic Authentication                                                                                         |
| RFC 3847             | Restart Signaling for IS-IS                                                                                                |
| ietf-draft           | Internet Draft Point-to-point operation over LAN in link-state routing protocols (draft-ietf-isis-igp-p2p-over-lan-06.txt) |
| OSPF                 | ·                                                                                                    |
| RFC 2328             | OSPF Version 2                                                                                                    |
| RFC 2370             | OSPF Opaque LSA Option                                                                                                    |
| RFC 2740             | OSPF for IPv6 (OSPF version 3)                                                                                             |
| RFC 3101             | OSPF Not-So-Stubby-Area (NSSA)<br>Option                                                                                   |
| RFC 3137             | OSPF Stub Router Advertisement                                                                                             |
| RFC 3509             | Alternative Implementations of OSPF Area Border Routers                                                                    |

| Standard | Description              |
|----------|--------------------------|
| RFC 3623 | Graceful OSPF Restart    |
| RFC 4750 | OSPF Version 2 MIB       |
| RIP      | <u>'</u>                 |
| RFC 1724 | RIPv2 MIB extension      |
| RFC 2082 | RIPv2 MD5 Authentication |
| RFC 2453 | RIP Version 2            |

**Supported Standards** 

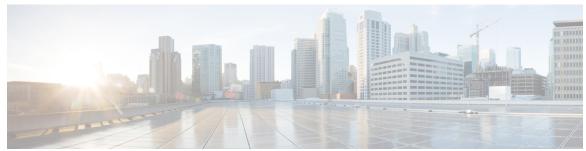

# INDEX

| C1                                       |                                                     |
|------------------------------------------|-----------------------------------------------------|
| filtering output 14                      | description 15                                      |
| searching output 14                      | command modes <b>6</b>                              |
|                                          | description 6                                       |
| A                                        | command scripts 12                                  |
| A                                        | description 12                                      |
| aliases, See command aliases             | commands 9, 11                                      |
| archive files 47–50                      | abbreviations 9                                     |
| appending files 48                       | no form 11                                          |
| creating 47                              | configuration 29, 34, 72                            |
| displaying the contents to the screen 49 | displaying <b>29, 34, 72</b>                        |
| extracting files 49                      | configuration files <b>57, 62, 64, 66–67, 72–73</b> |
| listing archived filenames 50            | clear inactive-config 67                            |
|                                          | copying to external memory 62                       |
| В                                        | copying to internal file systems 64                 |
| D .                                      | description 57                                      |
| BIOS 17                                  | erasing <b>66</b>                                   |
| loader> prompt 17                        | example backup 73                                   |
| boot variables 66                        | example copy 72                                     |
| erasing configuration <b>66</b>          | example roll back 73                                |
| 5 m 8 m 1                                | rolling back to previous configurations             |
| r                                        | types 57                                            |
| C                                        | configuration prompts 15                            |
| characters 6                             | disabing <b>15</b>                                  |
| special 6                                | enabing 15                                          |
| CLI <b>5–6, 10, 15–17</b>                | configuring devices 31, 34                          |
| command history 15                       | using POAP 31, 34                                   |
| command modes 6                          | console ports 19                                    |
| command name completion 10               | configuring settings 19                             |
| command prompt 5                         | context-sensitive help 12                           |
| disabling confirmation prompts 15        | syntax checking 12                                  |
| enabling confirmation prompts 15         |                                                     |
| examples 17                              | D                                                   |
| setting display colors 16                |                                                     |
| CLI prompt <b>5</b>                      | default settings 22, 29, 54                         |
| description 5                            | clocks 29                                           |
| CLI variables 12                         | file systems 22, 54                                 |
| description 12                           | MOTD banners 29                                     |
| clocks <b>27–29</b>                      | Telnet servers 29                                   |
| default settings 29                      | directories 38–40                                   |
| setting clock manager 28                 | changing current directories 39                     |
| setting manually 27                      | creating 39                                         |
| command aliases 12                       | -                                                   |
| description 12                           | displaying contents 40                              |
| •                                        | displaying current directory 38                     |
| •                                        | description 38                                      |

| directories (continued) working with 38                    | н                                                      |  |
|------------------------------------------------------------|--------------------------------------------------------|--|
| E                                                          | hostname 23 configuring 23                             |  |
|                                                            |                                                        |  |
| examples 41–42, 46–47, 50, 52–54, 72–73                    | K                                                      |  |
| accessing directories on standby supervisor modules 41, 50 | keystrokes 7                                           |  |
| backing up configuration files 73 compressing files 53     | shortcuts 7                                            |  |
| copying configuration files 72                             | Shortcuts                                              |  |
| copying files 42, 52                                       |                                                        |  |
| displaying file checksums 53                               | L                                                      |  |
| displaying file contents 53                                | 112                                                    |  |
| finding files 47, 54                                       | loader> prompt 17                                      |  |
| redirecting show command output 46, 54                     | description 17                                         |  |
| rolling back to a previous configuration 73                |                                                        |  |
| uncompressing files 53                                     | M                                                      |  |
|                                                            | modules <b>16, 65</b>                                  |  |
| F                                                          | removing configuration after removal 65                |  |
|                                                            | sending commands from the supervisor mdoule session 16 |  |
| file systems <b>22, 37, 39, 54</b>                         | MOTD banner 24                                         |  |
| changing current directories 39                            | configuring 24                                         |  |
| default settings 22, 54                                    | MOTD banners 29                                        |  |
| description 37                                             | default settings 29                                    |  |
| specifying 37                                              |                                                        |  |
| files <b>38, 41–42, 44–47, 51–54</b>                       | Р                                                      |  |
| compressing 46                                             | •                                                      |  |
| compressing, examples 53                                   | POAP <b>31, 33–35</b>                                  |  |
| copying, examples 42, 52                                   | guidelines and limitations 31                          |  |
| deleting 44                                                | related documents 35                                   |  |
| description 38                                             | setting up the network environment 33                  |  |
| displaying checksums 45                                    | using to configure a switch 34                         |  |
| displaying contents 45                                     | prompts, See confirmation prompts                      |  |
| displaying files contents, examples 53                     | provisioning devices 31                                |  |
| displaying files contents, examples 53                     | using POAP 31                                          |  |
| displaying last lines 46 finding, example 47, 54           | pwd 44                                                 |  |
| moving 41, 51                                              |                                                        |  |
| renaming 41, 51                                            | R                                                      |  |
| tar files 47                                               |                                                        |  |
| uncompressing 46                                           | regular expressions 14                                 |  |
| uncompressing, examples 53                                 | filtering CLI output 14                                |  |
| files systems 38                                           | running configuration 29, 34, 72                       |  |
| displaying current directory 38                            | displaying <b>29, 34, 72</b>                           |  |
| filtering 14                                               | running configurations <b>58, 60, 63–65, 72–73</b>     |  |
| More prompt 14                                             | copying from external memory devices 63                |  |
| show command output 14                                     | copying to internal file systems 64                    |  |
| 2 - 1 - 1 - 1 - 1 - 1 - 1 - 1 - 1 - 1 -                    | downloading from remote servers <b>60</b>              |  |
| •                                                          | example backup 73                                      |  |
| G                                                          | example copy 72                                        |  |
| guidelines and limitations 31                              | example roll back 73                                   |  |
| POAP 31                                                    | removing configuration for missing modules 65          |  |
| 10.11                                                      | rolling back to previous configurations 64             |  |
|                                                            | saving to startup configurations 58                    |  |

| 5                                               | startup configurations (continued)          |
|-------------------------------------------------|---------------------------------------------|
|                                                 | rolling back to previous configurations 64  |
| scripts, See command scripts                    | summer time 26                              |
| searching 14                                    | configuring <b>26</b>                       |
| More prompt 14                                  | switchname 23                               |
| show command output 14                          | configuring 23                              |
| shortcuts 7                                     | syntax checking, See context-sensitive help |
| keystrokes 7                                    |                                             |
| show command output 46, 54                      | Т                                           |
| redirecting, example 46, 54                     | •                                           |
| show commands 14                                | Telnet servers 29                           |
| filtering output 14                             | default settings 29                         |
| searching output 14                             | terminal sessions 21                        |
| special characters 6                            | clearing 21                                 |
| description 6                                   | time zones 25                               |
| standby supervisor modules 41, 50               | configuring 25                              |
| accessing directories, examples 41, 50          | <i>c c</i>                                  |
| startup configuration 29, 34, 66, 72            | U                                           |
| displaying <b>29, 34, 72</b>                    | U                                           |
| erasing 66                                      | users 29                                    |
| startup configurations <b>58, 61, 64, 72–73</b> | managing 29                                 |
| copying from running configurations 58          |                                             |
| copying to internal file systems 64             | V                                           |
| downloading from remote servers 61              | V                                           |
| example backup 73                               | variables, See CLI variables                |
| example copy 72                                 | virtual terminals 21                        |
| example roll back 73                            |                                             |
|                                                 | configuring 21                              |

INDEX